# **Solera**

FLUX:: Immersive

2023-02-06

# **Table of contents**

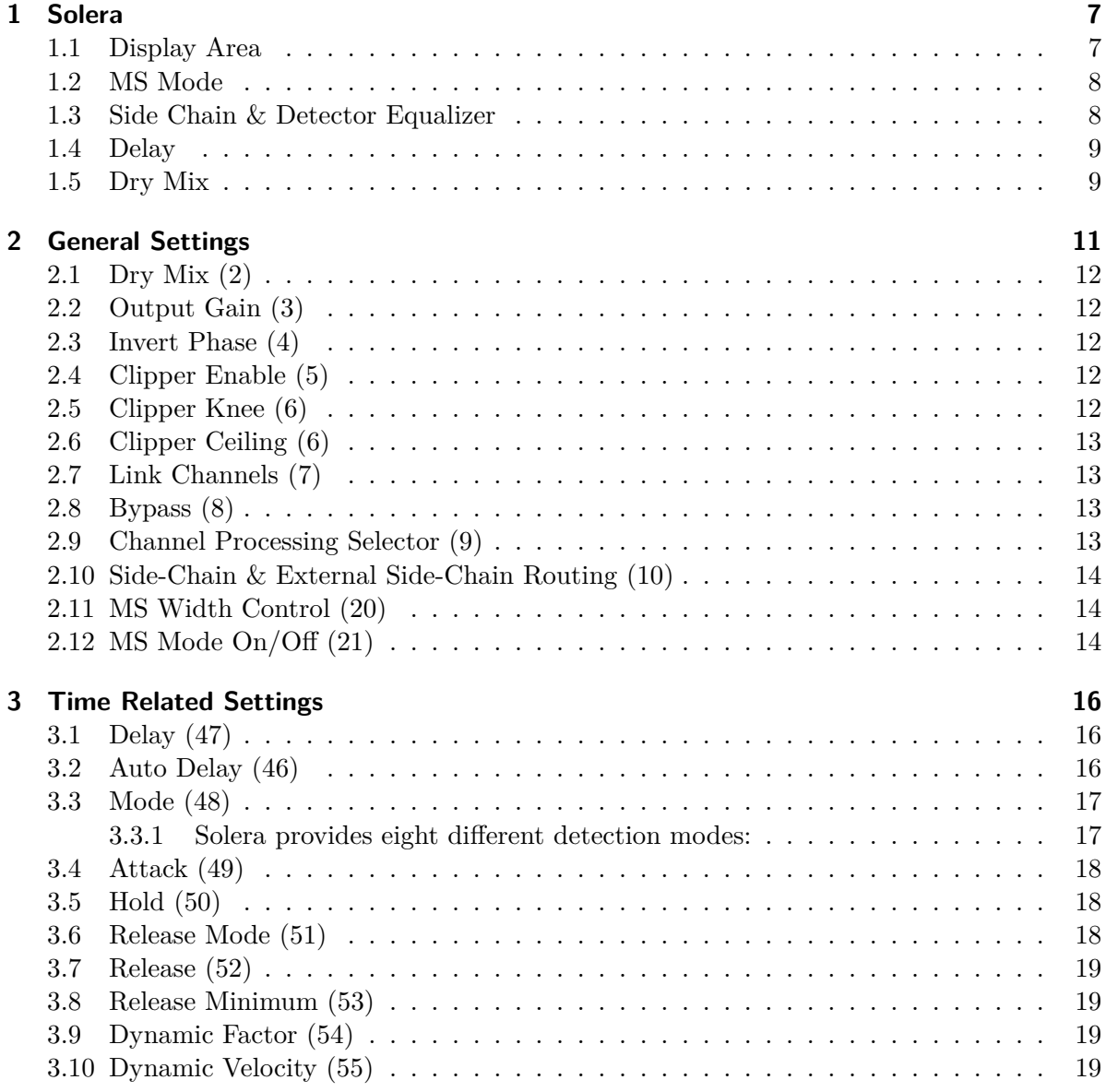

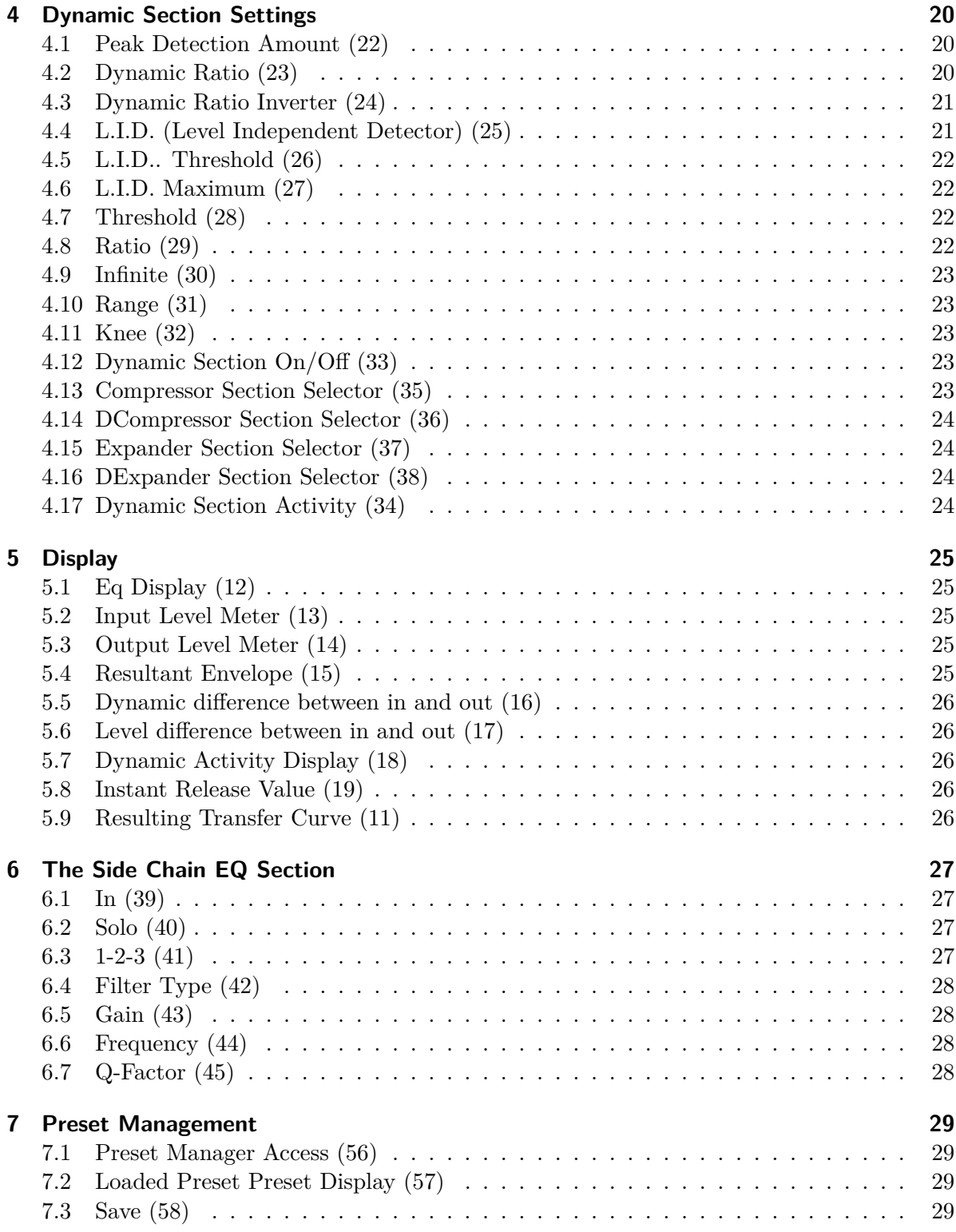

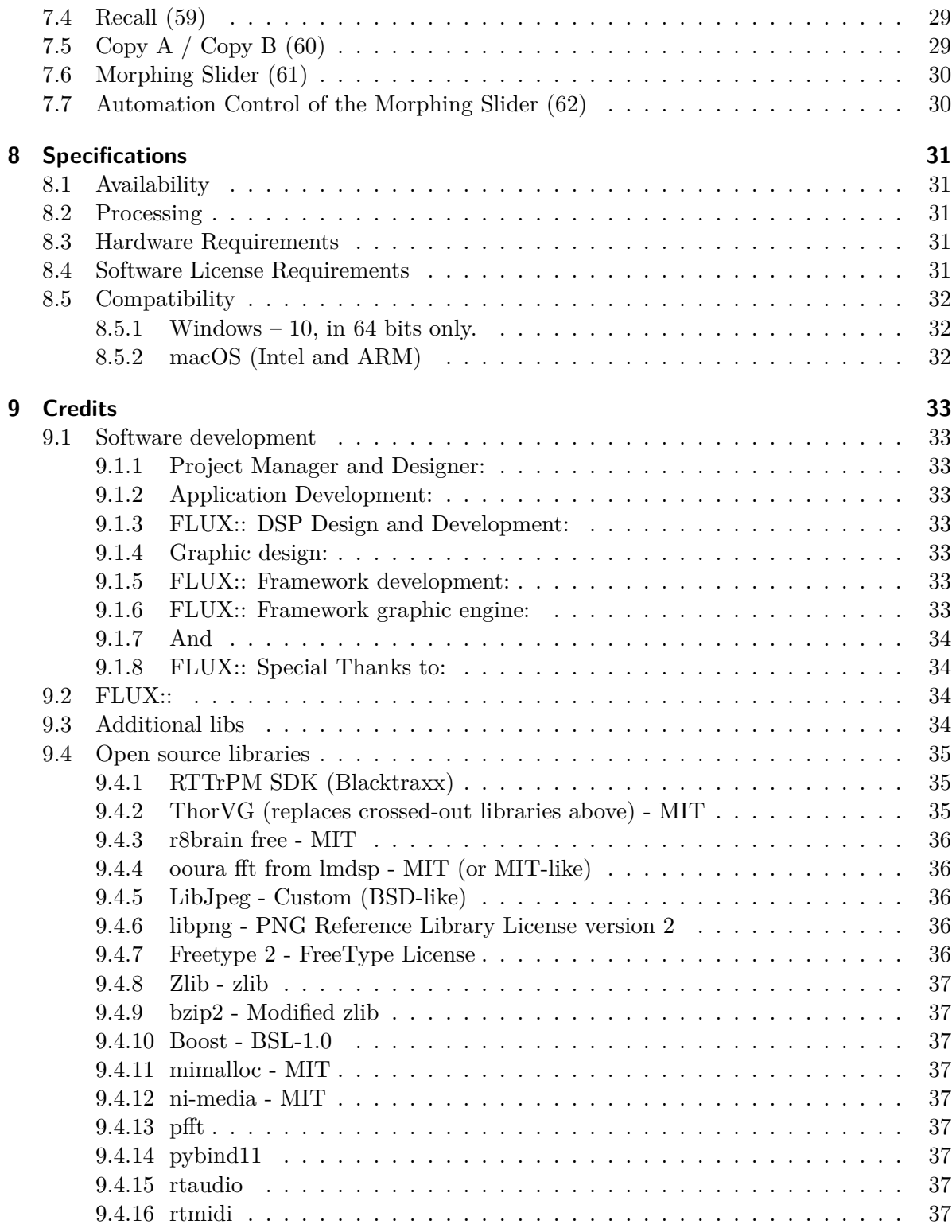

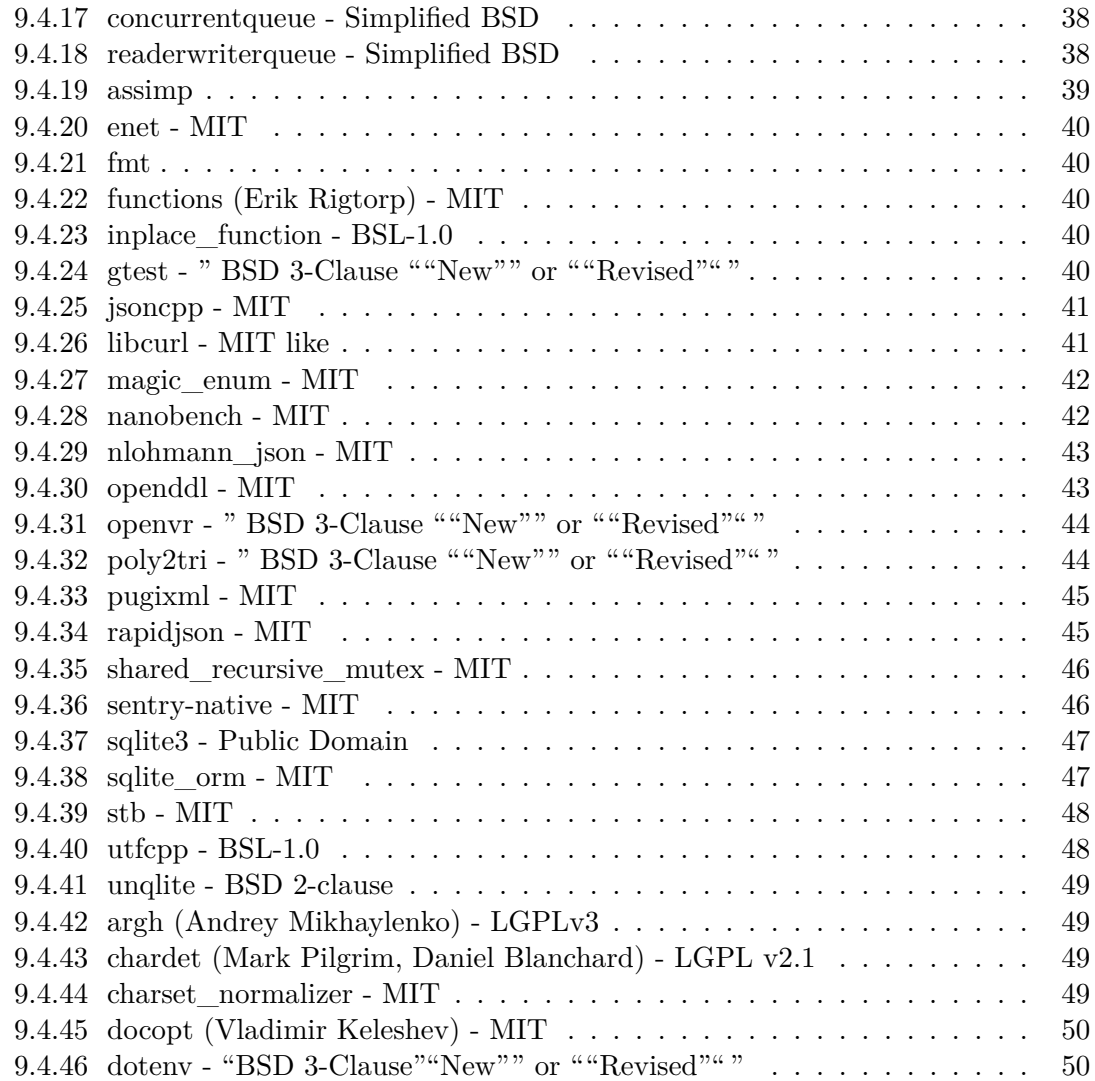

# **[Appendices](#page-51-0) 52**

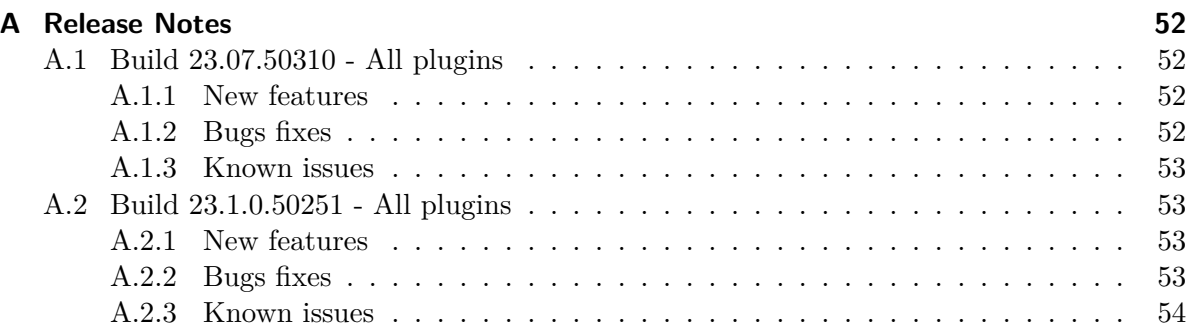

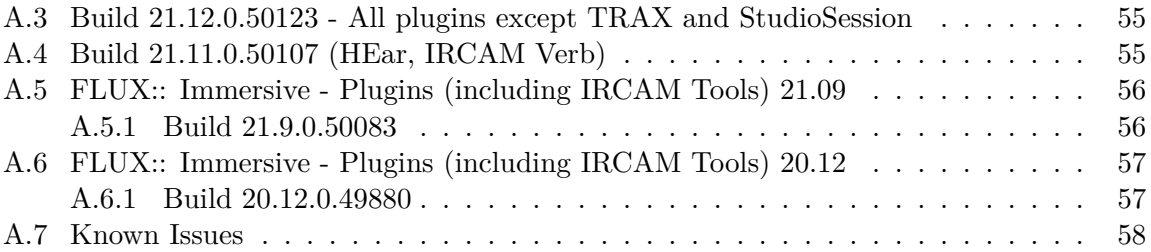

# <span id="page-6-0"></span>**1 Solera**

#### [Product Page](https://www.flux.audio/project/solera/) | [Shop Page](https://shop.flux.audio/en_US/products/solera)

The Solera dynamic processor is a comprehensive dynamic processor providing a compressor, expander, de-compressor and de-expander, that each may be enabled individually, all processing in parallel using one single common detector.

Each of the dynamics sections employs independent Dynamic Ratio and L.I.D. (Level Independent Detector) settings, two parameters that are kind of unique to dynamic processing, using the dynamic range content of the signal and not just the signal levels as standard dynamics processors do.

Dynamic Ratio (23) is controlling the amount of auto-ratio determined by the signal dynamics and the manual ratio setting.

L.I.D. (25) (Level Independent Detector) controls the amount of auto-threshold determined by the signal dynamics and the manual threshold value, providing processing of the audio signal independently of the sound level and instead in regards to the signal dynamic range.

# <span id="page-6-1"></span>**1.1 Display Area**

For full visual control over the processing Solera provides a comprehensive display area including:

- Resultant dynamics curve
- Parametric curve for the side-chain EQ
- Input level (VU-Meter referenced to -16 dB FS by default)
- Output level
- Resultant envelope (Compression, De-Compression, Expansion, De-Expansion & Clipper activity)
- Dynamic difference between input and output
- Level difference between input and output

# <span id="page-7-0"></span>**1.2 MS Mode**

To conform with the demands of serious audio mastering Solera features a Mid/Side (MS) encoder/decoder section encoding the signal from the stereo inputs by summing left and right channels to produce the Mid, and by phase switching the right channel from the left channel to produce the Side signal.

Processing M and S as separate components with a compressor makes it possible to achieve results that would be impossible with a regular stereo setup.

#### **Example:**

A bass drum in the stereo center with a fluctuating level surrounded by a synthesizer pad. The M channel featuring the bass drum can be processed without affecting the S channel featuring the Synthesizer pad. Changing the S gain when decoding allows controlling the stereo width using MS Width (20).

The Solera MS mode should only be used with stereo signal and it is strongly recommended to avoid this on already MS encoded signal.

# <span id="page-7-1"></span>**1.3 Side Chain & Detector Equalizer**

Solera features a three band Detector Equalizer for frequency-sensitive processing. The Detector EQ does not affect the direct audio signal, but instead it applies to the signal detection channel that drives the processing, offering the option to shape the actual processing to be performed within a certain frequency range. For further control of the processing, optional external side-chain signal feeding is provided.

Even though the Detector EQ parameters value ranges may seem extreme, with a Q-Factor up to 10, frequencies above 20 KHz and with cumulative gain, really smooth results can be achieved without deteriorating artefacts even when dealing with frequencies out of the audio spectrum. The purpose with this is to be able to use a part of the correction and include it into the audio spectrum; this is one of the secrets behind the "Air" correction often featured on vintage audio processors.

The wide range processing ensures a perfect accuracy in terms of phase and propagation time. Filtering the control signal upstream of the envelope gain generation allows for controlling the overall tonal balance by increasing or decreasing the processing of a particular part of the audio spectrum.

Reducing the gain for the low frequencies before the detection, increase the low frequencies in the processed signal if the processing settings reduce the gain according to the signal level. With this configuration, increasing the gain for the high frequencies makes the processing

more sensitive to this particular part of the audio spectrum, and turns Solera into a sibilance controller.

# <span id="page-8-0"></span>**1.4 Delay**

A delay line can be inserted into the processed signal with the main purpose to produce a zero/null attack time for the processing when the delay value equals the Attack time. The Auto (46) button automatically sets the delay value according to the Attack time. Setting the delay time lower than the Attack time preserves the peaks from the processing.

# <span id="page-8-1"></span>**1.5 Dry Mix**

The original dry signal can be mixed with the processed material using the Dry Mix (2) dial. The original audio peaks are kept and added to the processed sound to preserve the sensitive information of the sound attacks.

#### i Note

Note that the Dry Mix function takes the delay that may be introduced by the processing into account. The summing is done before the clipper stage, and the displayed gain also reflects the Dry Mix setting.

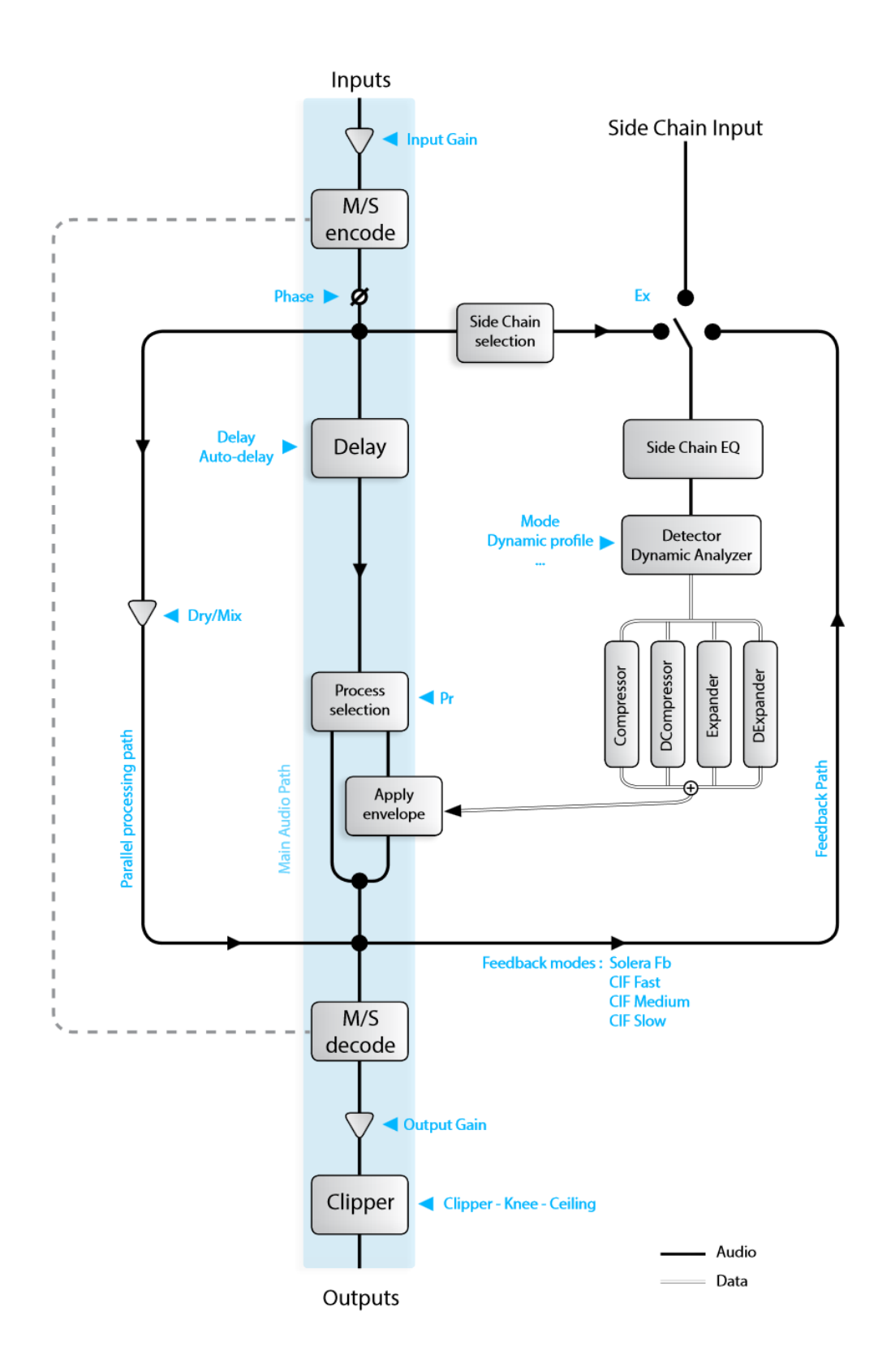

*Copyright (c) 2023 FLUX:: SE, All Rights Reserved. 10*

# <span id="page-10-0"></span>**2 General Settings**

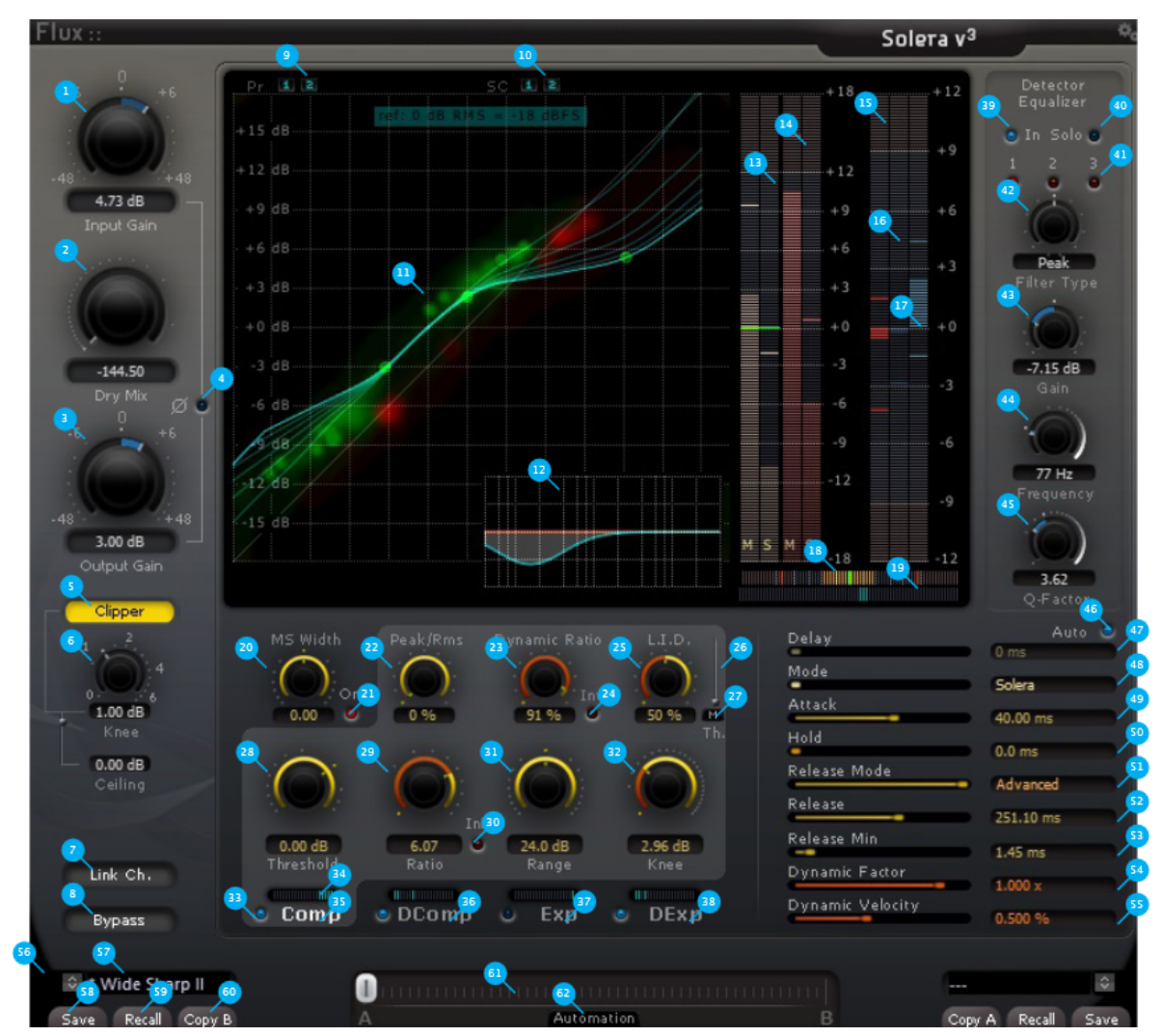

 $#$  Input Gain (1) Adjusts the gain applied to the dynamics processing input.

Unit: dB Value Range: -48 / +48 Step: 0.01 Default Value: 0 dB

# <span id="page-11-0"></span>**2.1 Dry Mix (2)**

Adjusts the amount of unprocessed signal mixed in with the processed signal. The mix is made before the Output Gain (3).

Default Value: -144 dB

# <span id="page-11-1"></span>**2.2 Output Gain (3)**

Adjusts the global gain applied to the dynamics processing output.

Unit: dB Value Range: -48 / +48 Step: 0.01 Default Value: 0 dB

# <span id="page-11-2"></span>**2.3 Invert Phase (4)**

Inverts the phase of the processed signal by 180 degrees. The phase flip applies to the detector Equalizer Solo (40) as well.

Default Value: Off

# <span id="page-11-3"></span>**2.4 Clipper Enable (5)**

Enables the built in discrete peak limiter, applied at the very last stage of the processing. Default Value: Off

# <span id="page-11-4"></span>**2.5 Clipper Knee (6)**

Adjusts the shape of the peak limiter response curve.

Unit: dB Value Range:  $0 / +6$ Step: 0.01 Default Value: 1 dB

# <span id="page-12-0"></span>**2.6 Clipper Ceiling (6)**

Adjusts the peak limiter output ceiling.

```
Unit: dB
Value Range: -0.3 / 0
Step: 0.01
Default Value: 0 dB
```
# <span id="page-12-1"></span>**2.7 Link Channels (7)**

When Link Channels is enabled, by default the maximum value issued from all channels feeding the side chain is retained as the source for processing preserving the space information for the processed multi-channel signals.

When Link Channels is disabled, each channel uses its own value for individual processing.

Using this configuration in conjunction with the MS width section, which encode the signal in MS before processing and decodes it at the output, the M signal can be processed while keeping the S channel untouched.

Default: Enabled

# <span id="page-12-2"></span>**2.8 Bypass (8)**

Global bypass, when pressed the inputs are routed directly to the outputs.

Default Value: Off

# <span id="page-12-3"></span>**2.9 Channel Processing Selector (9)**

On a multi-channel bus Solera by default processes the incoming audio on all channels. Certain situations may require exclusion of some of the channels from processing. Unchecking a channel excludes the audio material from processing.

By using several instances of Solera in series this feature can be used for explicit processing of specific channels.

Default Value: On

# <span id="page-13-0"></span>**2.10 Side-Chain & External Side-Chain Routing (10)**

External side-chain is only available in mono and stereo. On a multi-channel bus Solera is by default feeding all channels to the side-chain.

When using the external side-chain feature an additional side-chain channel button presents itself consecutively after the standard side-chain channel buttons. In mono the side-chain channel is presented as channel 2, and in stereo as channel 3.

Different behaviours are exhibited for the external side-chain depending on the host and plug-in type:

- Audio Unit: The side-chain button is displayed when the host actually feeds audio to the side-chain.
- AAX: The side-chain button is only active if a side-chain bus is selected from the plug-in handler.
- VST: No side-chain feature is available.

Using Solera on a multichannel bus and route the audio in the host accordingly to achieve the same functionality, can be accomplished in most hosts.

Some situations may require for certain channels to be omitted from the side-chain feed. Unchecking a side-chain channel button omits that channel from the side-chain feed.

# <span id="page-13-1"></span>**2.11 MS Width Control (20)**

Adjusts the stereo width of the processed signal.

When set to  $-6$  dB the stereo width decreases and increases when set to  $+6$  dB. Extreme settings may due to the nature of the processing produce phase issues.

Unit: dB Value Range:  $-6 / +6$ Step: 0.01 Default Value: 0

# <span id="page-13-2"></span>**2.12 MS Mode On/Off (21)**

The stereo width of the mix is controlled using a MS encoder/decoder at the dynamic processing input/output.

When engaged, the side-chain is fed by a MS encoded signal with the M channel corresponding to the standard left channel, and the S channel corresponding to the standard right channel.

This is reflected in the metering section of the graphical display where the label L and R are being replaced by M and S.

This feature is only available when processing two channels (no more, no less).

Default Value: Off

# <span id="page-15-0"></span>**3 Time Related Settings**

# <span id="page-15-1"></span>**3.1 Delay (47)**

By introducing a delay into the signal path reflecting the attack time, a zero attack time can be produced for the dynamic processing.

Shifting the delay value from the attack time makes it possible to control the transients. A delay value inferior to the attack time value, leaves the peaks untouched by the processing.

For obvious reasons the delay introduces latency in the processing and the different delay values on every band are automatically compensated.

i Note

Note that Solera cannot be used to produce delay-based special effects.

Á Warning

Warning: Morphing between presets with different delay values produces sound artefacts.

Unit: ms Value Range: 0 to 50.0 ms Default Value: 0 ms

# <span id="page-15-2"></span>**3.2 Auto Delay (46)**

Links the Delay (47) to the Attack (49).

i Note

Note that the latency introduced by this equals to the attack time divided by two.

Default Value: Off

# <span id="page-16-0"></span>**3.3 Mode (48)**

In order to adapt the dynamic processing for the actual signal a detector examines the incoming signal in advance. Based on how the detection is performed different results can be achieved in the dynamic processing.

#### <span id="page-16-1"></span>**3.3.1 Solera provides eight different detection modes:**

- **Solera** The Attack setting also controls the integration time for RMS detection. With Auto Delay (46) engaged the produced attack time is zero.
- **Solera Feed Backward** The Attack setting also controls the integration time for RMS detection, which is done on the output of the processor. This mode disables the Delay (47) feature. Note that the Solera Feed Backward prevents usage of the external side chain as the processed signal is feeding the side chain.
- **Classic Fast** The integration time for RMS detection is 10 ms with no direct relation to the Attack setting. Though with Auto Delay (46) engaged the produced attack time is zero.
- **Classic Medium** The integration time for RMS detection is 40 ms with no direct relation to the Attack setting. Though with Auto Delay (46) engaged the produced attack time is zero.
- **Classic Slow** The integration time for RMS detection is 80 ms with no direct relation to the Attack setting. Though with Auto Delay (46) engaged the produced attack time is zero.
- **Classic Feed Backward Fast** The integration time is 10 ms for RMS detection, which is done on the output of the processor. This mode disables the Delay (46) feature. Note that the Feed Backward mode prevents usage of the external side chain as the processed signal is feeding the side chain.
- **Classic Feed Backward Medium** The integration time is 40 ms for RMS detection, which is done on the output of the processor. This mode disables the Delay  $(46)$  feature. Note that the Feed Backward mode prevents usage of the external side chain as the processed signal is feeding the side chain.
- **Classic Feed Backward Slow** The integration time is 80 ms for RMS detection, which is done on the output of the processor. This mode disables the Delay  $(47)$  feature. Note that the Feed Backward mode prevents usage of the external side chain as the processed signal is feeding the side chain.

The Feed Backward modes have been inspired by vintage hardware architectures. They create a sort of auto regulation of the processing which produces a naturally beefy sound.

Default Value: Solera

# <span id="page-17-0"></span>**3.4 Attack (49)**

Sets the attack time of the processing envelope. It also controls the way the RMS value is computed from the incoming signal. Warning: The Attack setting also controls the integration time for the RMS detection.

Unit: ms Value Range: 0 ms to 100 ms Default Value: 0.0 ms

# <span id="page-17-1"></span>**3.5 Hold (50)**

This parameter is the only one in the time related settings that is independent per dynamic processor. The compressor and the expander may have different hold time. Used in the Expander section, this setting allows very precise gating of drum tracks. It can also be used for creative purpose on the other dynamic sections.

Unit: ms Value Range: 0 ms / 500 ms. Default Value: 0 ms

# <span id="page-17-2"></span>**3.6 Release Mode (51)**

Three release modes are available for the envelop of the dynamic processing.

- Manual Corresponds to the value you have set.
- Auto Enables the algorithm to generate a signal dependent value to avoid typical pumping effects.
- Advanced Gives access to two different values for release and to the control of the velocity of the variations between the maximum and the minimum release values.

Default Value: Auto

# <span id="page-18-0"></span>**3.7 Release (52)**

Sets the manual release value and the maximum release value when in Advanced Mode.

Unit: ms Value Range: 0.67 ms / 10000.00 ms Default Value: 500.00 ms

# <span id="page-18-1"></span>**3.8 Release Minimum (53)**

Sets the minimum release value when in Advanced Mode.

Unit: ms Value Range: 0.67ms / 5000.00 Step: 0.01 Default Value: 1.30 ms

# <span id="page-18-2"></span>**3.9 Dynamic Factor (54)**

Amplify or dim the extracted real time dynamic information.

Unit: x Value Range: 0 / 3.0 Step: variable Default Value: 1

# <span id="page-18-3"></span>**3.10 Dynamic Velocity (55)**

Sets the speed of variation on the dynamic information.

Unit: % Value Range: 10 / 1000 Step: 1 Default Value: 50 %

# <span id="page-19-0"></span>**4 Dynamic Section Settings**

# <span id="page-19-1"></span>**4.1 Peak Detection Amount (22)**

Percentage of the instant peak value used to feed the detector section, making the dynamic processing more sensitive to audio transients. 0 % means 100 % RMS signal feeding the detector section; 100 % means only peak signal is feeding the detector section, and 50 % is fifty-fifty of each.

Unit: % Value Range: 0 / 100 Step: 1 Default Value: 0 %

### <span id="page-19-2"></span>**4.2 Dynamic Ratio (23)**

The Dynamic Ratio setting relaxes the ratio applied to the processor section when the detected signal dynamic rises, and literally opens the sound, increases the dynamic impression and maintains some crest by adjusting the ratio of every dynamic processing section in realtime, both their current ratio settings and the signal content (mainly dynamic range).

Unit: % Value Range: 0 / 100 Step: 1 Default Value: 0 %

#### i Note

To start understanding this setting and easily hear it, take a full mixed drum kit or a complete mix with punchy drums, set the compression threshold and ratio to values that makes it close to a pumping or an aggressive compression. Then increase the output gain to compensate the gain lost and toggle between 0 and 100% of Dynamic Ratio. At 100 % you should hear more air in the sound, more transient and less of the compression impression, especially the attack.

### <span id="page-20-0"></span>**4.3 Dynamic Ratio Inverter (24)**

When engaged, the behaviour of the Dynamic Ratio is inverted. The ratio value is increased depending of the detected signal dynamics.

# <span id="page-20-1"></span>**4.4 L.I.D. (Level Independent Detector) (25)**

Controls the amount of auto-threshold determined by the signal dynamics and the manual threshold value, providing processing of the audio signal independently of the sound level and instead in regards to the signal dynamic range.

Unit: % Value Range: 0 / 100 Step: 1 Default Value: 0 %

#### i Note

Use a full song mix. Set the ratio to 3-4 for the compression to start working and the threshold of the compressor to the max value, the compressor will stop working because the sound level will never reach the threshold. Now increase the L.I.D. and you will hear the compression working again. Next decrease or increase the input gain, the compression will continue to work equally completely independent of the sound level, only depending on Ratio, Knee and sound content.

When you have too much dynamic in the sound, going from  $-3$ ,  $-6$  dB Vu (or less) to +12 dB, and you want to compress the low levels, you will get a pumping effect when the sound reaches the high levels. The only thing to do with a standard compressor is to increase the threshold to retain the airiness in the sound. But when this is done the compressor will not work any more on the low levels and you will hear differences (in term density, live space, grain etc.) especially when the compressor starts working.

With Solera, adjust the threshold and ratio on the high levels to what you find okay, then increase the L.I.D. (from 20 to 50 %) and listen to the low levels and especially the transition between low and high levels. You can also increase the ratio for a stronger effect, and you will notice that the compression will still be present and still affect the high/loud levels (unless you set 100% L.I.D.) and make the compression very smooth with no more pumping. In addition to the Dynamic Ratio function you will be able to set a constant and very natural envelope that allows to increase low levels, low frequency and to keep the important transients.

# <span id="page-21-0"></span>**4.5 L.I.D.. Threshold (26)**

Sets the gain range of the L.I.D. parameter.

- Up: Increasing of the L.I.D. action.
- Down: Decreasing of the L.I.D. action.

Two green lines on the Dynamic Activity display reflect the current L.I.D. threshold value. For Compressor and DCompressor sections, the L.I.D. action is effective only when the orange Dynamic Activity (18) exceeds the area between the two green lines. For Expander and DExpander sections, the L.I.D. action is effective only when the orange Dynamic Activity (18) stays inside the area between the two green lines.

# <span id="page-21-1"></span>**4.6 L.I.D. Maximum (27)**

When engaged, the threshold for the processing is determined by the maximum values from RMS/peak detection OR from the signal dynamic detection. The L.I.D. Threshold is still active, but the L.I.D. mix button is disabled. This feature allows the whole process to be more reactive to the signal content, very efficient when used on drum tracks.

# <span id="page-21-2"></span>**4.7 Threshold (28)**

Sets the threshold of the specific dynamic processing section. This dB scale refers to an RMS value.

The threshold effective value is modified by the L.I.D, L.I.D. Threshold and L.I.D. Maximum settings.

Unit: dB Value Ranges: -32 to +16 (Compressor/DCompressor) -80 to +16 (Expander/DExpander) Default Value: 0

### <span id="page-21-3"></span>**4.8 Ratio (29)**

Sets the ratio of the specific dynamic processing section. The ratio effective value is modified by the Dynamic Ratio amount.

Unit: dB Value Range: 1 to 10 Step: 0.01 Default Value: 1

# <span id="page-22-0"></span>**4.9 Infinite (30)**

Sets the ratio to its maximum possible value depending of the dynamic section. The DCcompressor section is limited to 12 when this button is engaged

# <span id="page-22-1"></span>**4.10 Range (31)**

Sets the maximum allowed gain variation for a specific dynamic processing section.

Unit: dB

Value Range: 0 to 48/140/24/16 (Compressor/Expander/DCompressor/DExpander) Default Value: 24/96/12/12

# <span id="page-22-2"></span>**4.11 Knee (32)**

Sets the smoothness of the transmission curve for the specific dynamic processing section. The curve is smoothed around the threshold value of the dB amount set with the knee value.

Unit: dB Value Range:  $0 / +24$ Default Value: 0

# <span id="page-22-3"></span>**4.12 Dynamic Section On/Off (33)**

Activates the specific section.

### <span id="page-22-4"></span>**4.13 Compressor Section Selector (35)**

Selects the Compressor section.

# <span id="page-23-0"></span>**4.14 DCompressor Section Selector (36)**

Selects the DCompressor section.

# <span id="page-23-1"></span>**4.15 Expander Section Selector (37)**

Selects the Expander section.

# <span id="page-23-2"></span>**4.16 DExpander Section Selector (38)**

Selects the DExpander section.

# <span id="page-23-3"></span>**4.17 Dynamic Section Activity (34)**

The gain is displayed in a 12 dB scale from left to right for gain increase and from right to left for gain decrease for the corresponding dynamic section.

# <span id="page-24-0"></span>**5 Display**

# <span id="page-24-1"></span>**5.1 Eq Display (12)**

Graphical editing of the three-band Detector EQ is provided. Double click on the EQ display will expand it.

### <span id="page-24-2"></span>**5.2 Input Level Meter (13)**

Vu-meter, not peak-meter, referenced to -16 dB Fs by default, with auto scale depending of the threshold values.

When the MS Width section is engaged, the M (Mid) level is displayed on the left meter. S (Side) is displayed on the right meter. The green index reflects the threshold value.

### <span id="page-24-3"></span>**5.3 Output Level Meter (14)**

Vu-meter, not peak-meter, referenced to -16 dB Fs by default, with auto scale depending of the threshold values.

When the MS Width section is engaged, the M (Mid) level is displayed on the left meter. S (Side) is displayed on the right meter.

# <span id="page-24-4"></span>**5.4 Resultant Envelope (15)**

Vu-meter, not peak-meter, referenced to -16 dB Fs by default. The scale is  $+/- 12$  dB.

This is the compression, de-compression, expander and de-expander summing envelope.

# <span id="page-25-0"></span>**5.5 Dynamic difference between in and out (16)**

Vu-meter, not peak-meter, referenced to -16 dB Fs by default. The scale is  $+/- 12$  dB.

#### <span id="page-25-1"></span>**5.6 Level difference between in and out (17)**

Vu-meter, not peak-meter, referenced to -16 dB Fs by default. The scale is  $+/- 12$  dB. This is the compression, de-compression, expander and de-expander summing envelop which also takes account of the input and output gains of the band.

#### <span id="page-25-2"></span>**5.7 Dynamic Activity Display (18)**

No scale

Two green lines on the Dynamic Activity display reflect the current L.I.D. Threshold value. For Compressor and DCompressor sections, the L.I.D. action is effective only when the orange Dynamic Activity exceeds the area between the two green lines. For Expander and DExpander sections, the L.I.D. action is effective only when the orange Dynamic Activity () stays inside the area between the two green lines.

#### <span id="page-25-3"></span>**5.8 Instant Release Value (19)**

Auto Scale depending of the release value(s)

# <span id="page-25-4"></span>**5.9 Resulting Transfer Curve (11)**

Auto Scale depending of the threshold value(s)

# <span id="page-26-0"></span>**6 The Side Chain EQ Section**

The band selection can be done with the 1, 2, 3 switches or directly from the graphic display. All band parameters can also be set using switches and knobs or from the EQ-Curve graphic display as described below. A Double-click in the graphic display area of the EQ-Curve magnifies it. A new Double-click toggles it back to standard size. From a Right-Click on this area, the behaviour of the vertical scale can be selected with: Auto, 6 dB, 12 dB and 24 dB as available choices.

# <span id="page-26-1"></span>**6.1 In (39)**

Enables the complete EQ section on detector section.

Default Value: Off

# <span id="page-26-2"></span>**6.2 Solo (40)**

The equalized detector signal can be monitored through the plug-in output when the solo button is enabled.

Default Value: Off

# <span id="page-26-3"></span>**6.3 1-2-3 (41)**

Three equalization bands are available on the detector section. Each can be selected to use the parameter knobs for settings. Note that a graphic editing is also available from the graphic curve display.

Default Value: none

# <span id="page-27-0"></span>**6.4 Filter Type (42)**

The filter type can be adjusted individually on each of the Detector EQ bands.

- 12 dB per octave high pass filter
- Low shelving
- Parametric
- High shelving
- 12 dB per octave low pass filter

Default Value: Peak

# <span id="page-27-1"></span>**6.5 Gain (43)**

Sets the gain for the selected band.

Unit: dB Value Range:  $-24 / +24$ Step: 0.01 Default Value: 0

# <span id="page-27-2"></span>**6.6 Frequency (44)**

Sets the centre frequency for the selected band.

Unit: Hz Value Range: 5 / 22K Step: variable Default Value: 100 / 500 / 2000

# <span id="page-27-3"></span>**6.7 Q-Factor (45)**

Sets the quality factor of the selected band if the filter type is parametric.

Value Range: 1 / 100 Step: 0.22 Default Value: 10

# <span id="page-28-0"></span>**7 Preset Management**

### <span id="page-28-1"></span>**7.1 Preset Manager Access (56)**

Opens a new window accessing the built-in preset manager.

### <span id="page-28-2"></span>**7.2 Loaded Preset Preset Display (57)**

Displays the current selected preset name. Clicking the arrow opens a new window accessing the built-in preset manager.

# <span id="page-28-3"></span>**7.3 Save (58)**

Save replaces the selected preset by a new one under the same name featuring the current settings. If you want to keep an existing preset without your new modifications, just select an empty place into the preset list, enter a new name for this modified preset featuring the current settings and press Save.

# <span id="page-28-4"></span>**7.4 Recall (59)**

Once a preset is selected from the preset list it must be explicitly loaded into section A or the section B by using the recall button. A preset is effective only after it has been recalled.

# <span id="page-28-5"></span>**7.5 Copy A / Copy B (60)**

The current parameters of a section are copied to the other one. The section A or B is re-initialized with the current values and the morphing slider is parked at 100% of the corresponding section.

# <span id="page-29-0"></span>**7.6 Morphing Slider (61)**

Morphs the parameter values of both parameter sections.

This horizontal slider has no unity or specific value display, it provides morphing of the current values from both of the parameter sections  $(A \& B)$ .

A double-click on one side of the slider area toggles between the two parameter sections. The actual result of the morphed parameter settings can be saved as a new preset.

# <span id="page-29-1"></span>**7.7 Automation Control of the Morphing Slider (62)**

When this button is disabled all of the plug-in parameter values are recorded when writing automation.

When reading automation, if this button is disabled, all the plug-in parameters are controlled by the host automation except for the morphing slider (61), which is then ignored.

When this button is engaged all parameters are recorded when writing automation, including the morphing slider $(61)$ , though when reading automation ONLY the morphing slider value is read and applied.

The Automation button must be engaged if the morphing slider is to be mapped on a control surface.

Default Value: Off

# <span id="page-30-0"></span>**8 Specifications**

# <span id="page-30-1"></span>**8.1 Availability**

Solera is available in:

AU / VST / VST3 / AAX Native*/ AAX AudioSuite*

\* *AAX Native & AAX AudioSuite in Pro Tools 11 and later*

# <span id="page-30-2"></span>**8.2 Processing**

Solera provides :

- Up to 16 channels Input/Output in VST/VST3/AU/AAX.
- 64-bits internal floating point processing.
- Sampling rate up to 384 kHz.

# <span id="page-30-3"></span>**8.3 Hardware Requirements**

A graphic card fully supporting OpenGL 2.0 is required.

- macOS : OpenGL 2.0 required Mac Pro 1.1  $\&$  Mac Pro 2.1 are not supported.
- Windows : If your computer has an ATi or NVidia graphics card, please assure the latest graphic drivers from the ATi or NVidia website are installed.

### <span id="page-30-4"></span>**8.4 Software License Requirements**

In order to use the software an iLok.com user account is required (the iLok USB Smart Key is not required).

# <span id="page-31-0"></span>**8.5 Compatibility**

All major native formats are supported

#### <span id="page-31-1"></span>**8.5.1 Windows – 10, in 64 bits only.**

- VST  $(2.4)$
- VST3 (3.1)
- AAX Native\*
- AAX AudioSuite\*
- AAX DSP

### <span id="page-31-2"></span>**8.5.2 macOS (Intel and ARM)**

All versions from Sierra (10.12) to latest. (Compatible with previous versions but not supported)

- VST  $(2.4)$
- VST3 (3.1)
- AU
- AAX Native\*
- AAX AudioSuite\*
- AAX DSP

\* *AAX Native & AAX AudioSuite in Pro Tools 11 and later*

# <span id="page-32-0"></span>**9 Credits**

### <span id="page-32-1"></span>**9.1 Software development**

#### <span id="page-32-2"></span>**9.1.1 Project Manager and Designer:**

Gaël Martinet

#### <span id="page-32-3"></span>**9.1.2 Application Development:**

Gaël Martinet, Alexis Gentil, Bastien Prevosto, Anthony Belard, Maxence Grandidier, Siegfried Hand and Antoine Lorence.

#### <span id="page-32-4"></span>**9.1.3 FLUX:: DSP Design and Development:**

Gaël Martinet, Maxence Grandidier and Lorcan Mc Donagh

#### <span id="page-32-5"></span>**9.1.4 Graphic design:**

Nicolas Philippot

#### <span id="page-32-6"></span>**9.1.5 FLUX:: Framework development:**

Gaël Martinet, Florie-Anne Lafaye, Alexis Gentil, Lorcan Mc Donagh, Bastien Prevosto, Anthony Belard, Siegfried Hand and Antoine Lorence

**Additional contributions:** Vincent Carlier, Jean-Loup Pecquais, Nicolas Erard, Jean Cruypenynck, Pablo Arias, Samuel Tracol

#### <span id="page-32-7"></span>**9.1.6 FLUX:: Framework graphic engine:**

Emmanuel Julien (GS lib) and Gaël Martinet

#### <span id="page-33-0"></span>**9.1.7 And**

thanks to all fantastic testers…

#### <span id="page-33-1"></span>**9.1.8 FLUX:: Special Thanks to:**

Alain, Yves, Bruno and Claude for helping to shape our minds over the years.

# <span id="page-33-2"></span>**9.2 FLUX::**

www.flux.audio Copyright 2024, Harman Professional, Inc. ALL RIGHTS RESERVED.

### <span id="page-33-3"></span>**9.3 Additional libs**

- GS lib Emmanuel Julien, Gael Martinet (Copyright 2013 Emmanuel Julien)
- Thor VG, Copyright (c) 2020 2023 notice for the Thor VG Project (see AUTHORS)
- r8brain free Copyright (c) 2013-2023 Aleksey Vaneev
- LibJpeg Copyright (c) 1991-2016, Thomas G. Lane, Guido Vollbeding
- libpng :
	- **–** Copyright (c) 1995-2023 The PNG Reference Library Authors.
	- **–** Copyright (c) 2018-2023 Cosmin Truta.
	- **–** Copyright (c) 2000-2002, 2004, 2006-2018 Glenn Randers-Pehrson.
	- **–** Copyright (c) 1996-1997 Andreas Dilger.
	- **–** Copyright (c) 1995-1996 Guy Eric Schalnat, Group 42, Inc.
- Freetype 2 Copyright (c) 2006-2023 by David Turner, Robert Wilhelm, and Werner Lemberg.
- Zlib Copyright (c) 1995-2022 Jean-loup Gailly and Mark Adler
- bzip2 Copyright (c) 1996-2010 Julian Seward [jseward@bzip.org](mailto:jseward@bzip.org)
- $\bullet$  Boost BSL-1.0
- ni-media Copyright (c) 2022 Native Instruments
- pfft:
	- **–** Copyright (c) 2004 the University Corporation for Atmospheric Research ("UCAR")
	- **–** Copyright (c) 2013 Julien Pommier ( pommier@modartt.com )
	- **–** Copyright (c) 2019 Hayati Ayguen ( h\_ayguen@web.de )
	- **–** Copyright (c) 2020 Dario Mambro ( dario.mambro@gmail.com )
- pybind11 Copyright (c) 2016 Wenzel Jakob [wenzel.jakob@epfl.ch](mailto:wenzel.jakob@epfl.ch)
- rtaudio Copyright (c) 2001-2021 Gary P. Scavone

- rtmidi Copyright (c) 2003-2021 Gary P. Scavone
- concurrentqueue Copyright (c) 2013-2016, Cameron Desrochers.
- readerwriterqueue Copyright (c) 2013-2021, Cameron Desrochers.
- assimp Copyright (c) 2006-2021, assimp team
- enet Copyright (c) 2002-2020 Lee Salzman
- fmt Copyright (c)  $2012$  present, Victor Zverovich and  $\{\text{fmt}\}\$ contributors
- functions (Erik Rigtorp) Copyright (c) 2015 Erik Rigtorp [erik@rigtorp.se](mailto:erik@rigtorp.se)
- inplace function BSL-1.0
- gtest Copyright 2008, Google Inc.
- jsoncpp Copyright (c) 2007-2010 Baptiste Lepilleur and The JsonCpp Authors
- libcurl Copyright (c) 1996 2023, Daniel Stenberg, daniel@haxx.se, and many contributors
- magic enum Copyright (c) 2019 2023 Daniil Goncharov
- nanobench Copyright (c) 2019-2023 Martin Leitner-Ankerl
- nlohmann\_json Copyright (c) 2013-2022 Niels Lohmann
- openddl Copyright (c) 1999-2022 Eric Lengyel
- openvr Copyright (c) 2015, Valve Corporation
- poly2tri Copyright (c) 2009-2018, Poly2Tri Contributors
- pugixml Copyright (c) 2006-2022 Arseny Kapoulkine
- rapidjson Copyright (c) 2015 THL A29 Limited, a Tencent company, and Milo Yip.
- shared recursive mutex Copyright (c) 2019 konanM
- sentry-native Copyright (c) 2019 Sentry (https://sentry.io) and individual contributors.
- sqlite3 Public Domain License
- sqlite orm Copyright (c) 2012-2023 Eugene Zakharov and others
- stb Copyright (c) 2017 Sean Barrett
- utfcpp Copyright 2006 Nemanja Trifunovic
- unqlite Copyright (c) 2012, 2013, 2014, 2015, 2016, 2017, 2018, 2019 Symisc Systems, S.U.A.R.L [M.I.A.G + Mrad Chems Eddine [chm@symisc.net\]](mailto:chm@symisc.net).

# <span id="page-34-0"></span>**9.4 Open source libraries**

#### <span id="page-34-1"></span>**9.4.1 RTTrPM SDK (Blacktraxx)**

Copyright (c) 2019 CAST Group of Companies Inc

#### <span id="page-34-2"></span>**9.4.2 ThorVG (replaces crossed-out libraries above) - MIT**

https://github.com/thorvg/thorvg/blob/main/LICENSE Copyright (c) 2020 - 2024 notice for the ThorVG Project (see AUTHORS) Permission is hereby granted, free of charge, to any person obtaining a copy of this software and associated documentation files (the ""Software""),

to deal in the Software without restriction, including without limitation the rights to use, copy, modify, merge, publish, distribute, sublicense, and/or sell copies of the Software, and to permit persons to whom the Software is furnished to do so, subject to the following conditions: The above copyright notice and this permission notice shall be included in all copies or substantial portions of the Software. THE SOFTWARE IS PROVIDED""AS IS"", WITHOUT WAR-RANTY OF ANY KIND, EXPRESS OR IMPLIED, INCLUDING BUT NOT LIMITED TO THE WARRANTIES OF MERCHANTABILITY, FITNESS FOR A PARTICULAR PUR-POSE AND NONINFRINGEMENT. IN NO EVENT SHALL THE AUTHORS OR COPY-RIGHT HOLDERS BE LIABLE FOR ANY CLAIM, DAMAGES OR OTHER LIABILITY, WHETHER IN AN ACTION OF CONTRACT, TORT OR OTHERWISE, ARISING FROM, OUT OF OR IN CONNECTION WITH THE SOFTWARE OR THE USE OR OTHER DEALINGS IN THE SOFTWARE."

#### <span id="page-35-0"></span>**9.4.3 r8brain free - MIT**

https://github.com/avaneev/r8brain-free-src/blob/master/LICENSE

#### <span id="page-35-1"></span>**9.4.4 ooura fft from lmdsp - MIT (or MIT-like)**

https://www.kurims.kyoto-u.ac.jp/~ooura/fft.html Copyright Takuya OOURA, 1996-2001

#### <span id="page-35-2"></span>**9.4.5 LibJpeg - Custom (BSD-like)**

https://jpegclub.org/reference/ Copyright (C) 1991-2016, Thomas G. Lane, Guido Vollbeding

#### <span id="page-35-3"></span>**9.4.6 libpng - PNG Reference Library License version 2**

https://sourceforge.net/p/libpng/code/ci/master/tree/LICENSE Copyright (c) 1995-2023 The PNG Reference Library Authors. Copyright (c) 2018-2023 Cosmin Truta. - Copyright (c) 2000-2002, 2004, 2006-2018 Glenn Randers-Pehrson. Copyright (c) 1996-1997 Andreas Dilger. Copyright (c) 1995-1996 Guy Eric Schalnat, Group 42, Inc.

#### <span id="page-35-4"></span>**9.4.7 Freetype 2 - FreeType License**

https://github.com/freetype/freetype/blob/master/LICENSE.TXT Copyright (C) 2006-2023 by David Turner, Robert Wilhelm, and Werner Lemberg

#### <span id="page-36-0"></span>**9.4.8 Zlib - zlib**

https://zlib.net/zlib\_license.html Copyright (C) 1995-2022 Jean-loup Gailly and Mark Adler

#### <span id="page-36-1"></span>**9.4.9 bzip2 - Modified zlib**

Copyright (C) 1996-2010 Julian Seward [jseward@bzip.org](mailto:jseward@bzip.org)

#### <span id="page-36-2"></span>**9.4.10 Boost - BSL-1.0**

https://github.com/boostorg/boost/blob/master/LICENSE\_1\_0.txt

#### <span id="page-36-3"></span>**9.4.11 mimalloc - MIT**

https://github.com/microsoft/mimalloc/blob/master/LICENSE

#### <span id="page-36-4"></span>**9.4.12 ni-media - MIT**

https://github.com/NativeInstruments/ni-media/blob/master/LICENSE

#### <span id="page-36-5"></span>**9.4.13 pfft**

https://github.com/marton78/pffft/blob/master/LICENSE.txt

#### <span id="page-36-6"></span>**9.4.14 pybind11**

https://github.com/pybind/pybind11/blob/master/LICENSE

#### <span id="page-36-7"></span>**9.4.15 rtaudio**

https://github.com/thestk/rtaudio/blob/master/LICENSE

#### <span id="page-36-8"></span>**9.4.16 rtmidi**

https://github.com/thestk/rtmidi/blob/master/LICENSE

#### <span id="page-37-0"></span>**9.4.17 concurrentqueue - Simplified BSD**

https://github.com/cameron314/concurrentqueue/blob/master/LICENSE.md copyright (c) 2013-2016, Cameron Desrochers. All rights reserved.

Redistribution and use in source and binary forms, with or without modification, are permitted provided that the following conditions are met:

- Redistributions of source code must retain the above copyright notice, this list of conditions and the following disclaimer.
- Redistributions in binary form must reproduce the above copyright notice, this list of conditions and the following disclaimer in the documentation and/or other materials provided with the distribution.

THIS SOFTWARE IS PROVIDED BY THE COPYRIGHT HOLDERS AND CONTRIBU-TORS ""AS IS"" AND ANY EXPRESS OR IMPLIED WARRANTIES, INCLUDING, BUT NOT LIMITED TO, THE IMPLIED WARRANTIES OF MERCHANTABILITY AND FIT-NESS FOR A PARTICULAR PURPOSE ARE DISCLAIMED. IN NO EVENT SHALL THE COPYRIGHT HOLDER OR CONTRIBUTORS BE LIABLE FOR ANY DIRECT, INDI-RECT, INCIDENTAL, SPECIAL, EXEMPLARY, OR CONSEQUENTIAL DAMAGES (IN-CLUDING, BUT NOT LIMITED TO, PROCUREMENT OF SUBSTITUTE GOODS OR SERVICES ; LOSS OF USE, DATA, OR PROFITS ; OR BUSINESS INTERRUPTION) HOWEVER CAUSED AND ON ANY THEORY OF LIABILITY, WHETHER IN CON-TRACT, STRICT LIABILITY, OR TORT (INCLUDING NEGLIGENCE OR OTHERWISE) ARISING IN ANY WAY OUT OF THE USE OF THIS SOFTWARE, EVEN IF ADVISED OF THE POSSIBILITY OF SUCH DAMAGE."

#### <span id="page-37-1"></span>**9.4.18 readerwriterqueue - Simplified BSD**

https://github.com/cameron314/readerwriterqueue/blob/master/LICENSE.md Copyright (c) 2013-2021, Cameron Desrochers All rights reserved.

Redistribution and use in source and binary forms, with or without modification, are permitted provided that the following conditions are met:

- Redistributions of source code must retain the above copyright notice, this list of conditions and the following disclaimer.
- Redistributions in binary form must reproduce the above copyright notice, this list of conditions and the following disclaimer in the documentation and/or other materials provided with the distribution.

THIS SOFTWARE IS PROVIDED BY THE COPYRIGHT HOLDERS AND CONTRIBU-TORS ""AS IS"" AND ANY EXPRESS OR IMPLIED WARRANTIES, INCLUDING, BUT NOT LIMITED TO, THE IMPLIED WARRANTIES OF MERCHANTABILITY AND FIT-NESS FOR A PARTICULAR PURPOSE ARE DISCLAIMED. IN NO EVENT SHALL THE COPYRIGHT HOLDER OR CONTRIBUTORS BE LIABLE FOR ANY DIRECT, INDI-RECT, INCIDENTAL, SPECIAL, EXEMPLARY, OR CONSEQUENTIAL DAMAGES (IN-CLUDING, BUT NOT LIMITED TO, PROCUREMENT OF SUBSTITUTE GOODS OR SERVICES ; LOSS OF USE, DATA, OR PROFITS ; OR BUSINESS INTERRUPTION) HOWEVER CAUSED AND ON ANY THEORY OF LIABILITY, WHETHER IN CON-TRACT, STRICT LIABILITY, OR TORT (INCLUDING NEGLIGENCE OR OTHERWISE) ARISING IN ANY WAY OUT OF THE USE OF THIS SOFTWARE, EVEN IF ADVISED OF THE POSSIBILITY OF SUCH DAMAGE."

#### <span id="page-38-0"></span>**9.4.19 assimp**

https://github.com/assimp/assimp/blob/master/LICENSE Copyright (c) 2006-2021, assimp team All rights reserved.

Redistribution and use of this software in source and binary forms, with or without modification, are permitted provided that the following conditions are met:

- Redistributions of source code must retain the above copyright notice, this list of conditions and the following disclaimer.
- Redistributions in binary form must reproduce the above copyright notice, this list of conditions and the following disclaimer in the documentation and/or other materials provided with the distribution.
- Neither the name of the assimp team, nor the names of its contributors may be used to endorse or promote products derived from this software without specific prior written permission of the assimp team.

THIS SOFTWARE IS PROVIDED BY THE COPYRIGHT HOLDERS AND CONTRIBU-TORS ""AS IS"" AND ANY EXPRESS OR IMPLIED WARRANTIES, INCLUDING, BUT NOT LIMITED TO, THE IMPLIED WARRANTIES OF MERCHANTABILITY AND FIT-NESS FOR A PARTICULAR PURPOSE ARE DISCLAIMED. IN NO EVENT SHALL THE COPYRIGHT OWNER OR CONTRIBUTORS BE LIABLE FOR ANY DIRECT, INDI-RECT, INCIDENTAL, SPECIAL, EXEMPLARY, OR CONSEQUENTIAL DAMAGES (IN-CLUDING, BUT NOT LIMITED TO, PROCUREMENT OF SUBSTITUTE GOODS OR SERVICES ; LOSS OF USE, DATA, OR PROFITS ; OR BUSINESS INTERRUPTION) HOWEVER CAUSED AND ON ANY THEORY OF LIABILITY, WHETHER IN CON-TRACT, STRICT LIABILITY, OR TORT (INCLUDING NEGLIGENCE OR OTHERWISE) ARISING IN ANY WAY OUT OF THE USE OF THIS SOFTWARE, EVEN IF ADVISED OF THE POSSIBILITY OF SUCH DAMAGE."

#### <span id="page-39-0"></span>**9.4.20 enet - MIT**

https://github.com/lsalzman/enet/blob/master/LICENSE

#### <span id="page-39-1"></span>**9.4.21 fmt**

https://github.com/fmtlib/fmt/blob/master/LICENSE.rst Copyright notice Copyright (c) 2012 - present, Victor Zverovich and {fmt} contributors

Permission is hereby granted, free of charge, to any person obtaining a copy of this software and associated documentation files (the ""Software""), to deal in the Software without restriction, including without limitation the rights to use, copy, modify, merge, publish, distribute, sublicense, and/or sell copies of the Software, and to permit persons to whom the Software is furnished to do so, subject to the following conditions:

The above copyright notice and this permission notice shall be included in all copies or substantial portions of the Software.

THE SOFTWARE IS PROVIDED ""AS IS"", WITHOUT WARRANTY OF ANY KIND, EXPRESS OR IMPLIED, INCLUDING BUT NOT LIMITED TO THE WARRANTIES OF MERCHANTABILITY, FITNESS FOR A PARTICULAR PURPOSE AND NONINFRINGE-MENT. IN NO EVENT SHALL THE AUTHORS OR COPYRIGHT HOLDERS BE LIABLE FOR ANY CLAIM, DAMAGES OR OTHER LIABILITY, WHETHER IN AN ACTION OF CONTRACT, TORT OR OTHERWISE, ARISING FROM, OUT OF OR IN CONNECTION WITH THE SOFTWARE OR THE USE OR OTHER DEALINGS IN THE SOFTWARE."

#### <span id="page-39-2"></span>**9.4.22 functions (Erik Rigtorp) - MIT**

https://github.com/rigtorp/Function/blob/master/LICENSE

#### <span id="page-39-3"></span>**9.4.23 inplace\_function - BSL-1.0**

#### <span id="page-39-4"></span>**9.4.24 gtest - " BSD 3-Clause ""New"" or ""Revised"" "**

https://github.com/google/googletest/blob/main/LICENSE

#### <span id="page-40-0"></span>**9.4.25 jsoncpp - MIT**

https://github.com/open-source-parsers/jsoncpp/blob/master/LICENSE Copyright (c) 2007- 2010 Baptiste Lepilleur and The JsonCpp Authors

Permission is hereby granted, free of charge, to any person obtaining a copy of this software and associated documentation files (the ""Software""), to deal in the Software without restriction, including without limitation the rights to use, copy, modify, merge, publish, distribute, sublicense, and/or sell copies of the Software, and to permit persons to whom the Software is furnished to do so, subject to the following conditions:

The above copyright notice and this permission notice shall be included in all copies or substantial portions of the Software.

THE SOFTWARE IS PROVIDED ""AS IS"", WITHOUT WARRANTY OF ANY KIND, EXPRESS OR IMPLIED, INCLUDING BUT NOT LIMITED TO THE WARRANTIES OF MERCHANTABILITY, FITNESS FOR A PARTICULAR PURPOSE AND NONINFRINGE-MENT. IN NO EVENT SHALL THE AUTHORS OR COPYRIGHT HOLDERS BE LIABLE FOR ANY CLAIM, DAMAGES OR OTHER LIABILITY, WHETHER IN AN ACTION OF CONTRACT, TORT OR OTHERWISE, ARISING FROM, OUT OF OR IN CONNECTION WITH THE SOFTWARE OR THE USE OR OTHER DEALINGS IN THE SOFTWARE."

#### <span id="page-40-1"></span>**9.4.26 libcurl - MIT like**

https://curl.se/docs/copyright.html Copyright (c) 1996 - 2024, Daniel Stenberg, daniel@haxx.se, and many contributors, see the THANKS file.

All rights reserved.

Permission to use, copy, modify, and distribute this software for any purpose with or without fee is hereby granted, provided that the above copyright notice and this permission notice appear in all copies.

THE SOFTWARE IS PROVIDED ""AS IS"", WITHOUT WARRANTY OF ANY KIND, EXPRESS OR IMPLIED, INCLUDING BUT NOT LIMITED TO THE WARRANTIES OF MERCHANTABILITY, FITNESS FOR A PARTICULAR PURPOSE AND NONINFRINGE-MENT OF THIRD PARTY RIGHTS. IN NO EVENT SHALL THE AUTHORS OR COPY-RIGHT HOLDERS BE LIABLE FOR ANY CLAIM, DAMAGES OR OTHER LIABILITY, WHETHER IN AN ACTION OF CONTRACT, TORT OR OTHERWISE, ARISING FROM, OUT OF OR IN CONNECTION WITH THE SOFTWARE OR THE USE OR OTHER DEALINGS IN THE SOFTWARE.

Except as contained in this notice, the name of a copyright holder shall not be used in advertising or otherwise to promote the sale, use or other dealings in this Software without prior written authorization of the copyright holder."

#### <span id="page-41-0"></span>**9.4.27 magic\_enum - MIT**

https://github.com/Neargye/magic\_enum/blob/master/LICENSE Copyright (c) 2019 - 2024 Daniil Goncharov

Permission is hereby granted, free of charge, to any person obtaining a copy of this software and associated documentation files (the ""Software""), to deal in the Software without restriction, including without limitation the rights to use, copy, modify, merge, publish, distribute, sublicense, and/or sell copies of the Software, and to permit persons to whom the Software is furnished to do so, subject to the following conditions:

The above copyright notice and this permission notice shall be included in all copies or substantial portions of the Software.

THE SOFTWARE IS PROVIDED ""AS IS"", WITHOUT WARRANTY OF ANY KIND, EXPRESS OR IMPLIED, INCLUDING BUT NOT LIMITED TO THE WARRANTIES OF MERCHANTABILITY, FITNESS FOR A PARTICULAR PURPOSE AND NONINFRINGE-MENT. IN NO EVENT SHALL THE AUTHORS OR COPYRIGHT HOLDERS BE LIABLE FOR ANY CLAIM, DAMAGES OR OTHER LIABILITY, WHETHER IN AN ACTION OF CONTRACT, TORT OR OTHERWISE, ARISING FROM, OUT OF OR IN CONNECTION WITH THE SOFTWARE OR THE USE OR OTHER DEALINGS IN THE SOFTWARE."

#### <span id="page-41-1"></span>**9.4.28 nanobench - MIT**

https://github.com/martinus/nanobench/blob/master/LICENSE) Copyright (c) 2019-2023 Martin Leitner-Ankerl

Permission is hereby granted, free of charge, to any person obtaining a copy of this software and associated documentation files (the ""Software""), to deal in the Software without restriction, including without limitation the rights to use, copy, modify, merge, publish, distribute, sublicense, and/or sell copies of the Software, and to permit persons to whom the Software is furnished to do so, subject to the following conditions:

The above copyright notice and this permission notice shall be included in all copies or substantial portions of the Software.

THE SOFTWARE IS PROVIDED ""AS IS"", WITHOUT WARRANTY OF ANY KIND, EXPRESS OR IMPLIED, INCLUDING BUT NOT LIMITED TO THE WARRANTIES OF MERCHANTABILITY, FITNESS FOR A PARTICULAR PURPOSE AND NONINFRINGE-MENT. IN NO EVENT SHALL THE AUTHORS OR COPYRIGHT HOLDERS BE LIABLE FOR ANY CLAIM, DAMAGES OR OTHER LIABILITY, WHETHER IN AN ACTION OF CONTRACT, TORT OR OTHERWISE, ARISING FROM, OUT OF OR IN CONNECTION WITH THE SOFTWARE OR THE USE OR OTHER DEALINGS IN THE SOFTWARE."

#### <span id="page-42-0"></span>**9.4.29 nlohmann\_json - MIT**

https://github.com/nlohmann/json/blob/develop/LICENSE.MIT Copyright (c) 2013-2022 Niels Lohmann

Permission is hereby granted, free of charge, to any person obtaining a copy of this software and associated documentation files (the ""Software""), to deal in the Software without restriction, including without limitation the rights to use, copy, modify, merge, publish, distribute, sublicense, and/or sell copies of the Software, and to permit persons to whom the Software is furnished to do so, subject to the following conditions:

The above copyright notice and this permission notice shall be included in all copies or substantial portions of the Software.

THE SOFTWARE IS PROVIDED ""AS IS"", WITHOUT WARRANTY OF ANY KIND, EXPRESS OR IMPLIED, INCLUDING BUT NOT LIMITED TO THE WARRANTIES OF MERCHANTABILITY, FITNESS FOR A PARTICULAR PURPOSE AND NONINFRINGE-MENT. IN NO EVENT SHALL THE AUTHORS OR COPYRIGHT HOLDERS BE LIABLE FOR ANY CLAIM, DAMAGES OR OTHER LIABILITY, WHETHER IN AN ACTION OF CONTRACT, TORT OR OTHERWISE, ARISING FROM, OUT OF OR IN CONNECTION WITH THE SOFTWARE OR THE USE OR OTHER DEALINGS IN THE SOFTWARE."

#### <span id="page-42-1"></span>**9.4.30 openddl - MIT**

https://github.com/EricLengyel/OpenDDL/blob/main/LICENSE Copyright (c) 1999-2022 Eric Lengyel

Permission is hereby granted, free of charge, to any person obtaining a copy of this software and associated documentation files (the ""Software""), to deal in the Software without restriction, including without limitation the rights to use, copy, modify, merge, publish, distribute, sublicense, and/or sell copies of the Software, and to permit persons to whom the Software is furnished to do so, subject to the following conditions:

The above copyright notice and this permission notice shall be included in all copies or substantial portions of the Software.

THE SOFTWARE IS PROVIDED ""AS IS"", WITHOUT WARRANTY OF ANY KIND, EXPRESS OR IMPLIED, INCLUDING BUT NOT LIMITED TO THE WARRANTIES OF MERCHANTABILITY, FITNESS FOR A PARTICULAR PURPOSE AND NONINFRINGE-MENT. IN NO EVENT SHALL THE AUTHORS OR COPYRIGHT HOLDERS BE LIABLE FOR ANY CLAIM, DAMAGES OR OTHER LIABILITY, WHETHER IN AN ACTION OF CONTRACT, TORT OR OTHERWISE, ARISING FROM, OUT OF OR IN CONNECTION WITH THE SOFTWARE OR THE USE OR OTHER DEALINGS IN THE SOFTWARE."

#### <span id="page-43-0"></span>**9.4.31 openvr - " BSD 3-Clause ""New"" or ""Revised"" "**

https://github.com/ValveSoftware/openvr/blob/master/LICENSE Copyright (c) 2015, Valve Corporation All rights reserved.

Redistribution and use in source and binary forms, with or without modification, are permitted provided that the following conditions are met:

- 1. Redistributions of source code must retain the above copyright notice, this list of conditions and the following disclaimer.
- 2. Redistributions in binary form must reproduce the above copyright notice, this list of conditions and the following disclaimer in the documentation and/or other materials provided with the distribution.
- 3. Neither the name of the copyright holder nor the names of its contributors may be used to endorse or promote products derived from this software without specific prior written permission.

THIS SOFTWARE IS PROVIDED BY THE COPYRIGHT HOLDERS AND CONTRIBU-TORS ""AS IS"" AND ANY EXPRESS OR IMPLIED WARRANTIES, INCLUDING, BUT NOT LIMITED TO, THE IMPLIED WARRANTIES OF MERCHANTABILITY AND FIT-NESS FOR A PARTICULAR PURPOSE ARE DISCLAIMED. IN NO EVENT SHALL THE COPYRIGHT HOLDER OR CONTRIBUTORS BE LIABLE FOR ANY DIRECT, INDI-RECT, INCIDENTAL, SPECIAL, EXEMPLARY, OR CONSEQUENTIAL DAMAGES (IN-CLUDING, BUT NOT LIMITED TO, PROCUREMENT OF SUBSTITUTE GOODS OR SERVICES - LOSS OF USE, DATA, OR PROFITS ; OR BUSINESS INTERRUPTION) HOWEVER CAUSED AND ON ANY THEORY OF LIABILITY, WHETHER IN CON-TRACT, STRICT LIABILITY, OR TORT (INCLUDING NEGLIGENCE OR OTHERWISE) ARISING IN ANY WAY OUT OF THE USE OF THIS SOFTWARE, EVEN IF ADVISED OF THE POSSIBILITY OF SUCH DAMAGE."

#### <span id="page-43-1"></span>**9.4.32 poly2tri - " BSD 3-Clause ""New"" or ""Revised"" "**

https://github.com/jhasse/poly2tri/blob/master/LICENSE Copyright (c) 2009-2018, Poly2Tri Contributors All rights reserved.

Redistribution and use in source and binary forms, with or without modification, are permitted provided that the following conditions are met:

- Redistributions of source code must retain the above copyright notice, this list of conditions and the following disclaimer.
- Redistributions in binary form must reproduce the above copyright notice, this list of conditions and the following disclaimer in the documentation and/or other materials provided with the distribution.

• Neither the name of Poly2Tri nor the names of its contributors may be used to endorse or promote products derived from this software without specific prior written permission.

THIS SOFTWARE IS PROVIDED BY THE COPYRIGHT HOLDERS AND CONTRIBU-TORS ""AS IS"" AND ANY EXPRESS OR IMPLIED WARRANTIES, INCLUDING, BUT NOT LIMITED TO, THE IMPLIED WARRANTIES OF MERCHANTABILITY AND FIT-NESS FOR A PARTICULAR PURPOSE ARE DISCLAIMED. IN NO EVENT SHALL THE COPYRIGHT OWNER OR CONTRIBUTORS BE LIABLE FOR ANY DIRECT, INDI-RECT, INCIDENTAL, SPECIAL, EXEMPLARY, OR CONSEQUENTIAL DAMAGES (IN-CLUDING, BUT NOT LIMITED TO, PROCUREMENT OF SUBSTITUTE GOODS OR SERVICES ; LOSS OF USE, DATA, OR PROFITS ; OR BUSINESS INTERRUPTION) HOWEVER CAUSED AND ON ANY THEORY OF LIABILITY, WHETHER IN CON-TRACT, STRICT LIABILITY, OR TORT (INCLUDING NEGLIGENCE OR OTHERWISE) ARISING IN ANY WAY OUT OF THE USE OF THIS SOFTWARE, EVEN IF ADVISED OF THE POSSIBILITY OF SUCH DAMAGE."

#### <span id="page-44-0"></span>**9.4.33 pugixml - MIT**

https://github.com/zeux/pugixml/blob/master/LICENSE.md Copyright (c) 2006-2024 Arseny Kapoulkine

Permission is hereby granted, free of charge, to any person obtaining a copy of this software and associated documentation files (the ""Software""), to deal in the Software without restriction, including without limitation the rights to use, copy, modify, merge, publish, distribute, sublicense, and/or sell copies of the Software, and to permit persons to whom the Software is furnished to do so, subject to the following conditions:

The above copyright notice and this permission notice shall be included in all copies or substantial portions of the Software.

THE SOFTWARE IS PROVIDED ""AS IS"", WITHOUT WARRANTY OF ANY KIND, EXPRESS OR IMPLIED, INCLUDING BUT NOT LIMITED TO THE WARRANTIES OF MERCHANTABILITY, FITNESS FOR A PARTICULAR PURPOSE AND NONINFRINGE-MENT. IN NO EVENT SHALL THE AUTHORS OR COPYRIGHT HOLDERS BE LIABLE FOR ANY CLAIM, DAMAGES OR OTHER LIABILITY, WHETHER IN AN ACTION OF CONTRACT, TORT OR OTHERWISE, ARISING FROM, OUT OF OR IN CONNECTION WITH THE SOFTWARE OR THE USE OR OTHER DEALINGS IN THE SOFTWARE."

#### <span id="page-44-1"></span>**9.4.34 rapidjson - MIT**

https://github.com/Tencent/rapidjson/blob/master/license.txt - "Terms of the MIT License:

*Copyright (c) 2023 FLUX:: SE, All Rights Reserved. 45*

——————————————————————–

Permission is hereby granted, free of charge, to any person obtaining a copy of this software and associated documentation files (the ""Software""), to deal in the Software without restriction, including without limitation the rights to use, copy, modify, merge, publish, distribute, sublicense, and/or sell copies of the Software, and to permit persons to whom the Software is furnished to do so, subject to the following conditions: The above copyright notice and this permission notice shall be included in all copies or substantial portions of the Software. THE SOFTWARE IS PROVIDED""AS IS"", WITHOUT WARRANTY OF ANY KIND, EXPRESS OR IMPLIED, INCLUDING BUT NOT LIMITED TO THE WARRANTIES OF MERCHANTABILITY, FITNESS FOR A PARTICULAR PURPOSE AND NONINFRINGE-MENT. IN NO EVENT SHALL THE AUTHORS OR COPYRIGHT HOLDERS BE LIABLE FOR ANY CLAIM, DAMAGES OR OTHER LIABILITY, WHETHER IN AN ACTION OF CONTRACT, TORT OR OTHERWISE, ARISING FROM, OUT OF OR IN CONNECTION WITH THE SOFTWARE OR THE USE OR OTHER DEALINGS IN THE SOFTWARE."

#### <span id="page-45-0"></span>**9.4.35 shared\_recursive\_mutex - MIT**

https://github.com/KonanM/shared\_recursive\_mutex/blob/master/LICENSE Copyright (c) 2019 konanM

Permission is hereby granted, free of charge, to any person obtaining a copy of this software and associated documentation files (the ""Software""), to deal in the Software without restriction, including without limitation the rights to use, copy, modify, merge, publish, distribute, sublicense, and/or sell copies of the Software, and to permit persons to whom the Software is furnished to do so, subject to the following conditions:

The above copyright notice and this permission notice shall be included in all copies or substantial portions of the Software.

THE SOFTWARE IS PROVIDED ""AS IS"", WITHOUT WARRANTY OF ANY KIND, EXPRESS OR IMPLIED, INCLUDING BUT NOT LIMITED TO THE WARRANTIES OF MERCHANTABILITY, FITNESS FOR A PARTICULAR PURPOSE AND NONINFRINGE-MENT. IN NO EVENT SHALL THE AUTHORS OR COPYRIGHT HOLDERS BE LIABLE FOR ANY CLAIM, DAMAGES OR OTHER LIABILITY, WHETHER IN AN ACTION OF CONTRACT, TORT OR OTHERWISE, ARISING FROM, OUT OF OR IN CONNECTION WITH THE SOFTWARE OR THE USE OR OTHER DEALINGS IN THE SOFTWARE."

#### <span id="page-45-1"></span>**9.4.36 sentry-native - MIT**

https://github.com/getsentry/sentry-native/blob/master/LICENSE Copyright (c) 2019 Sentry (https://sentry.io) and individual contributors. All rights reserved.

Permission is hereby granted, free of charge, to any person obtaining a copy of this software and associated documentation files (the ""Software""), to deal in the Software without restriction, including without limitation the rights to use, copy, modify, merge, publish, distribute, sublicense, and/or sell copies of the Software, and to permit persons to whom the Software is furnished to do so, subject to the following conditions:

The above copyright notice and this permission notice shall be included in all copies or substantial portions of the Software.

THE SOFTWARE IS PROVIDED ""AS IS"", WITHOUT WARRANTY OF ANY KIND, EXPRESS OR IMPLIED, INCLUDING BUT NOT LIMITED TO THE WARRANTIES OF MERCHANTABILITY, FITNESS FOR A PARTICULAR PURPOSE AND NONINFRINGE-MENT. IN NO EVENT SHALL THE AUTHORS OR COPYRIGHT HOLDERS BE LIABLE FOR ANY CLAIM, DAMAGES OR OTHER LIABILITY, WHETHER IN AN ACTION OF CONTRACT, TORT OR OTHERWISE, ARISING FROM, OUT OF OR IN CONNECTION WITH THE SOFTWARE OR THE USE OR OTHER DEALINGS IN THE SOFTWARE."

#### <span id="page-46-0"></span>**9.4.37 sqlite3 - Public Domain**

https://www.sqlite.org/copyright.html

#### <span id="page-46-1"></span>**9.4.38 sqlite\_orm - MIT**

https://github.com/fnc12/sqlite\_orm/blob/master/COMM-LICENSE Copyright (c) 2012- 2023 Eugene Zakharov and others

Permission is hereby granted, free of charge, to any person obtaining a copy of this software and associated documentation files (the ""Software""), to deal in the Software without restriction, including without limitation the rights to use, copy, modify, merge, publish, distribute, sublicense, and/or sell copies of the Software, and to permit persons to whom the Software is furnished to do so, subject to the following conditions:

The above copyright notice and this permission notice shall be included in all copies or substantial portions of the Software.

THE SOFTWARE IS PROVIDED ""AS IS"", WITHOUT WARRANTY OF ANY KIND, EXPRESS OR IMPLIED, INCLUDING BUT NOT LIMITED TO THE WARRANTIES OF MERCHANTABILITY, FITNESS FOR A PARTICULAR PURPOSE AND NONINFRINGE-MENT. IN NO EVENT SHALL THE AUTHORS OR COPYRIGHT HOLDERS BE LIABLE FOR ANY CLAIM, DAMAGES OR OTHER LIABILITY, WHETHER IN AN ACTION OF CONTRACT, TORT OR OTHERWISE, ARISING FROM, OUT OF OR IN CONNECTION WITH THE SOFTWARE OR THE USE OR OTHER DEALINGS IN THE SOFTWARE."

#### <span id="page-47-0"></span>**9.4.39 stb - MIT**

https://github.com/nothings/stb/blob/master/LICENSE Copyright (c) 2017 Sean Barrett Permission is hereby granted, free of charge, to any person obtaining a copy of this software and associated documentation files (the ""Software""), to deal in the Software without restriction, including without limitation the rights to use, copy, modify, merge, publish, distribute, sublicense, and/or sell copies of the Software, and to permit persons to whom the Software is furnished to do so, subject to the following conditions: The above copyright notice and this permission notice shall be included in all copies or substantial portions of the Software. THE SOFTWARE IS PROVIDED""AS IS"", WITHOUT WARRANTY OF ANY KIND, EXPRESS OR IMPLIED, INCLUDING BUT NOT LIMITED TO THE WARRANTIES OF MERCHANTABILITY, FITNESS FOR A PARTICULAR PURPOSE AND NONIN-FRINGEMENT. IN NO EVENT SHALL THE AUTHORS OR COPYRIGHT HOLDERS BE LIABLE FOR ANY CLAIM, DAMAGES OR OTHER LIABILITY, WHETHER IN AN ACTION OF CONTRACT, TORT OR OTHERWISE, ARISING FROM, OUT OF OR IN CONNECTION WITH THE SOFTWARE OR THE USE OR OTHER DEALINGS IN THE SOFTWARE."

#### <span id="page-47-1"></span>**9.4.40 utfcpp - BSL-1.0**

https://github.com/nemtrif/utfcpp/blob/master/LICENSE "Boost Software License - Version 1.0 - August 17th, 2003

Permission is hereby granted, free of charge, to any person or organization obtaining a copy of the software and accompanying documentation covered by this license (the ""Software"") to use, reproduce, display, distribute, execute, and transmit the Software, and to prepare derivative works of the Software, and to permit third-parties to whom the Software is furnished to do so, all subject to the following:

The copyright notices in the Software and this entire statement, including the above license grant, this restriction and the following disclaimer, must be included in all copies of the Software, in whole or in part, and all derivative works of the Software, unless such copies or derivative works are solely in the form of machine-executable object code generated by a source language processor.

THE SOFTWARE IS PROVIDED ""AS IS"", WITHOUT WARRANTY OF ANY KIND, EXPRESS OR IMPLIED, INCLUDING BUT NOT LIMITED TO THE WARRANTIES OF MERCHANTABILITY, FITNESS FOR A PARTICULAR PURPOSE, TITLE AND NON-INFRINGEMENT. IN NO EVENT SHALL THE COPYRIGHT HOLDERS OR ANYONE DISTRIBUTING THE SOFTWARE BE LIABLE FOR ANY DAMAGES OR OTHER LIA-BILITY, WHETHER IN CONTRACT, TORT OR OTHERWISE, ARISING FROM, OUT OF OR IN CONNECTION WITH THE SOFTWARE OR THE USE OR OTHER DEALINGS IN THE SOFTWARE."

#### <span id="page-48-0"></span>**9.4.41 unqlite - BSD 2-clause**

https://github.com/symisc/unqlite/blob/master/LICENSE " \* Copyright (C) 2012, 2013, 2014, 2015, 2016, 2017, 2018, 2019 Symisc Systems, S.U.A.R.L [M.I.A.G Mrad Chems Eddine [chm@symisc.net](mailto:chm@symisc.net)]. \* All rights reserved. Redistribution and use in source and binary forms, with or without \* modification, are permitted provided that the following conditions \* are met: \* 1. Redistributions of source code must retain the above copyright \* notice, this list of conditions and the following disclaimer. \* 2. Redistributions in binary form must reproduce the above copyright \* notice, this list of conditions and the following disclaimer in the \* documentation and/or other materials provided with the distribution. THIS SOFTWARE IS PROVIDED BY SYMISC SYSTEMS "AS IS' ' AND ANY EXPRESS \* OR IMPLIED WARRANTIES, INCLUDING, BUT NOT LIMITED TO, THE IMPLIED \* WARRANTIES OF MERCHANTABILITY, FITNESS FOR A PARTICULAR PURPOSE, OR \* NON-INFRINGEMENT, ARE DISCLAIMED. IN NO EVENT SHALL SYMISC SYSTEMS \* BE LIABLE FOR ANY DIRECT, INDIRECT, INCIDENTAL, SPECIAL, EXEMPLARY, OR \* CONSEQUENTIAL DAMAGES (INCLUDING, BUT NOT LIMITED TO, PROCUREMENT OF \* SUBSTITUTE GOODS OR SERVICES ; LOSS OF USE, DATA, OR PROFITS - OR \* BUSINESS INTERRUPTION) HOWEVER CAUSED AND ON ANY THEORY OF LIABILITY, \* WHETHER IN CONTRACT, STRICT LIABILITY, OR TORT (INCLUDING NEGLIGENCE \* OR OTHERWISE) ARISING IN ANY WAY OUT OF THE USE OF THIS SOFTWARE, EVEN \* IF ADVISED OF THE POSSIBILITY OF SUCH DAMAGE." 3rd Party Open Source Python Modules - - - -

#### <span id="page-48-1"></span>**9.4.42 argh (Andrey Mikhaylenko) - LGPLv3**

https://pypi.org/project/argh/

#### <span id="page-48-2"></span>**9.4.43 chardet (Mark Pilgrim, Daniel Blanchard) - LGPL v2.1**

https://github.com/chardet/chardet/blob/main/LICENSE

#### <span id="page-48-3"></span>**9.4.44 charset\_normalizer - MIT**

https://github.com/Ousret/charset\_normalizer/blob/master/LICENSE Copyright (c) 2019 TAHRI Ahmed R.

Permission is hereby granted, free of charge, to any person obtaining a copy of this software and associated documentation files (the ""Software""), to deal in the Software without restriction, including without limitation the rights to use, copy, modify, merge, publish, distribute, sublicense, and/or sell copies of the Software, and to permit persons to whom the Software is furnished to do so, subject to the following conditions:

The above copyright notice and this permission notice shall be included in all copies or substantial portions of the Software.

THE SOFTWARE IS PROVIDED ""AS IS"", WITHOUT WARRANTY OF ANY KIND, EXPRESS OR IMPLIED, INCLUDING BUT NOT LIMITED TO THE WARRANTIES OF MERCHANTABILITY, FITNESS FOR A PARTICULAR PURPOSE AND NONINFRINGE-MENT. IN NO EVENT SHALL THE AUTHORS OR COPYRIGHT HOLDERS BE LIABLE FOR ANY CLAIM, DAMAGES OR OTHER LIABILITY, WHETHER IN AN ACTION OF CONTRACT, TORT OR OTHERWISE, ARISING FROM, OUT OF OR IN CONNECTION WITH THE SOFTWARE OR THE USE OR OTHER DEALINGS IN THE SOFTWARE."

#### <span id="page-49-0"></span>**9.4.45 docopt (Vladimir Keleshev) - MIT**

https://github.com/docopt/docopt/blob/master/LICENSE-MIT Copyright (c) 2012 Vladimir Keleshev, [vladimir@keleshev.com](mailto:vladimir@keleshev.com)

Permission is hereby granted, free of charge, to any person obtaining a copy of this software and associated documentation files (the ""Software""), to deal in the Software without restriction, including without limitation the rights to use, copy, modify, merge, publish, distribute, sublicense, and/or sell copies of the Software, and to permit persons to whom the Software is furnished to do so, subject to the following conditions:

The above copyright notice and this permission notice shall be included in all copies or substantial portions of the Software.

THE SOFTWARE IS PROVIDED ""AS IS"", WITHOUT WARRANTY OF ANY KIND, EXPRESS OR IMPLIED, INCLUDING BUT NOT LIMITED TO THE WARRANTIES OF MERCHANTABILITY, FITNESS FOR A PARTICULAR PURPOSE AND NONINFRINGE-MENT. IN NO EVENT SHALL THE AUTHORS OR COPYRIGHT HOLDERS BE LIABLE FOR ANY CLAIM, DAMAGES OR OTHER LIABILITY, WHETHER IN AN ACTION OF CONTRACT, TORT OR OTHERWISE, ARISING FROM, OUT OF OR IN CONNECTION WITH THE SOFTWARE OR THE USE OR OTHER DEALINGS IN THE SOFTWARE."

#### <span id="page-49-1"></span>**9.4.46 dotenv - "BSD 3-Clause""New"" or ""Revised"" "**

https://github.com/theskumar/python-dotenv/blob/main/LICENSE Copyright (c) 2014, Saurabh Kumar (python-dotenv), 2013, Ted Tieken (django-dotenv-rw), 2013, Jacob Kaplan-Moss (django-dotenv)

Redistribution and use in source and binary forms, with or without modification, are permitted provided that the following conditions are met:

• Redistributions of source code must retain the above copyright notice, this list of conditions and the following disclaimer.

- Redistributions in binary form must reproduce the above copyright notice, this list of conditions and the following disclaimer in the documentation and/or other materials provided with the distribution.
- Neither the name of django-dotenv nor the names of its contributors may be used to endorse or promote products derived from this software without specific prior written permission.

THIS SOFTWARE IS PROVIDED BY THE COPYRIGHT HOLDERS AND CONTRIBU-TORS ""AS IS"" AND ANY EXPRESS OR IMPLIED WARRANTIES, INCLUDING, BUT NOT LIMITED TO, THE IMPLIED WARRANTIES OF MERCHANTABILITY AND FIT-NESS FOR A PARTICULAR PURPOSE ARE DISCLAIMED. IN NO EVENT SHALL THE COPYRIGHT OWNER OR CONTRIBUTORS BE LIABLE FOR ANY DIRECT, INDI-RECT, INCIDENTAL, SPECIAL, EXEMPLARY, OR CONSEQUENTIAL DAMAGES (IN-CLUDING, BUT NOT LIMITED TO, PROCUREMENT OF SUBSTITUTE GOODS OR SERVICES ; LOSS OF USE, DATA, OR PROFITS ; OR BUSINESS INTERRUPTION) HOWEVER CAUSED AND ON ANY THEORY OF LIABILITY, WHETHER IN CON-TRACT, STRICT LIABILITY, OR TORT (INCLUDING NEGLIGENCE OR OTHERWISE) ARISING IN ANY WAY OUT OF THE USE OF THIS SOFTWARE, EVEN IF ADVISED OF THE POSSIBILITY OF SUCH DAMAGE."

# <span id="page-51-0"></span>**A Release Notes**

# <span id="page-51-1"></span>**A.1 Build 23.07.50310 - All plugins**

#### <span id="page-51-2"></span>**A.1.1 New features**

• Support Pro Tools new track formats

#### <span id="page-51-3"></span>**A.1.2 Bugs fixes**

- All plugins Nuendo VST3 crash when stereo plugins are instantiated on multichannel tracks (StereoTools, …)
- All plugins Pace protected plugins fail to scan on Da Vinci Resolve mac
- All plugins Popups wrong metrics when changing screen
- All plugins Presets not imported
- All plugins VST3 Nuendo WIN (UHD360) Wrong window size init
- All plugins VST3 WIN (UHD630) REAPER GUI refresh issue when in single window mode
- All plugins GUI issue with AMD graphics on windows flickering issue
- All plugins AU Plugins parameters are reset when bouncing in Reaper
- All plugins VST2 no multichannel with the plugins 23.X in Reaper
- All plugins VST Resizing the GUI does not update the floating window size in Nuendo on Windows with UHD630 graphics
- Bittersweet VST3 crashes on Pyramix on instantiation
- StereoTool / EVO Channel VST3 No goniometer / analyzer in Wavelab
- Elixir Not available as 32 channels in Reaper
- EVO series AAX Dark Mode wrong GUI init
- EVO series remove unused and duplicated presets
- EVO Channel VST3 spectrum smoothing slider crashes Studio one
- EVO Channel / EVO Eq VST3 Analyzer not working in Ableton Live
- EVO Channel / EVO Eq scale eq control always reload on auto mode
- EVO Eq weird release on meter
- EVO In GUI refresh issue when toggling night/day mode
- EVO Touch Zero Crossing Threshold label missing in the geek panel
- EVO Touch frequency band selector does not always recall the good settings on session reload
- EVO Touch/EVO Channel Frequency range slider is hard to handle
- Pure Serie VST3 Attack value max 80ms
- Pure Comp Crash when loading "Bass guitar" preset
- Pure Limiter VST3 advanced mode does not turn on advanced settings
- StereoTool VST3 vector scope not working in Ableton Live on Windows
- StereoTool Not working in Final Cut Pro
- TRAX Crash using oversampling with sessions set at 2FS or higher
- TRAX Tr not usable in Protools anymore (build 50123)

#### <span id="page-52-0"></span>**A.1.3 Known issues**

- All plugins VST GUI issue in Izotope Ozone and RX
- All plugins AAX Preset manager Default preset is not applied to parameters at plugin instantiation
- Elixir Latency not properly compensated after changing stage parameters value in VST and AudioUnit
- TRAX tr Learn function returning wrong values
- VerbV3 HOA 3rd order not working properly

# <span id="page-52-1"></span>**A.2 Build 23.1.0.50251 - All plugins**

#### <span id="page-52-2"></span>**A.2.1 New features**

- New plugins Evo Compressor, Evo Touch and Evo EQ.
- VST3 support
- ARM support for AAX, AU and VST3
- Plugins are now resizable
- Elixir now supports 32 channels
- Alchemist, BitterSweet, Epure, Pure Compressor, Pure DCompressor, Pure Expander, Pure DExpander, PureLimiter, Solera, Syrah now support 16 channels

#### <span id="page-52-3"></span>**A.2.2 Bugs fixes**

- All plugins Preset Manager Update user preset do not work
- All plugins Preset manager Crash or freeze when saving a preset
- All plugins UI may be black on Intel UHD 630 graphical cards

- All plugins AU/VST3 Preset manager Default preset is not applied to parameters at plugin instantiation
- All plugins AAX Crash with OSC when changing fx slot in Pro Tools
- All plugins AU Logic Pro Automation of boolean/integer parameters broken
- All plugins AU Plugins crash in Da Vinci Resolve
- All plugins DaVinci Resolve VST UI is truncated
- All plugins Streamlabs Plugins do not work
- All plugins Licensing issue in DaVinci Resolve and GarageBand
- Alchemist The range parameter works only for the 1st band
- BitterSweet Not possible to tweak the Output gain after unlinking it
- BitterSweet Output gain not reloaded properly when the link is disabled
- BSPro some modes are not accessible due to GUI issue
- Epure macOS Bad graphic scale initialization at 2&4FS
- Evo Channel Meter reference is not saved
- Syrah Crash when selecting preset "Static fast compression"
- TRAX Tr When the link is activated, the Formant slider does not have the expected audio effect
- TRAX Tr ProTools Issue in AudioStudio when the modulation is enabled
- VerbSession/VerbSession Studio Session and BSPro StudioSession Pyramix VST crash when instantiated
- Verb/Verb Studio Session Crash when reloading session having 2 instances

#### <span id="page-53-0"></span>**A.2.3 Known issues**

- All plugins VST GUI issue in Izotope Ozone and RX
- All plugins AAX Preset manager Default preset is not applied to parameters at plugin instantiation
- Elixir Latency not properly compensated after changing stage parameters value in VST and AudioUnit
- TRAX tr Learn function returning wrong values
- VerbV3 HOA 3rd order not working properly

# <span id="page-54-0"></span>**A.3 Build 21.12.0.50123 - All plugins except TRAX and StudioSession**

#### **Bug fixes**

- All plugins AudioUnit GUI issue with Hdpi displays on macOS Monterey
- All plugins VST Plugin scan freeze in Wavelab 11 on Mac M1 machines
- All plugins VST Crash in Adobe Audition on macOS
- All plugins VST macOS Fix crashes with Ableton live
- Elixir Automation is not read for toggle parameters.
- Elixir Crash when clicking on the settings button on Session version
- Elixir Several fixes on the UI
- Elixir Windows AAX Refresh issue with two instances in ProTools
- HEar Bypass is working in AAX
- HEar AAX Crash when doing offline bounce on macOS
- HEar AAX Crash when editing the matrix on macOS
- HEar AAX Stereo Change on Matrix are not applied until we change the preset
- HEar AudioUnit Ableton crashes when inserting a second instance

# <span id="page-54-1"></span>**A.4 Build 21.11.0.50107 (HEar, IRCAM Verb)**

#### NOTE: **CURRENTLY NOT COMPLIANT WITH ABLETON LIVE MACOS**

#### **Improvement**

• HEar -  $5.1.4 \& 5.0.4$  now available

#### **Bug fixes**

- HEar Fix meters refresh issue
- HEar No verb on some presets
- HEar Protools crashes when doing offline bounce on macOS

# <span id="page-55-0"></span>**A.5 FLUX:: Immersive - Plugins (including IRCAM Tools) 21.09**

This release includes updates for all FLUX::Immersive plugin processing products with the exception of EVO Channel, Epure, IRCAM Trax, Studio Session.

#### NOTE: **CURRENTLY NOT COMPLIANT WITH ABLETON LIVE MACOS**

#### **Major optimizations**

- Apple computers Big Sur (new M1 chips) AU validation
- Important updates to the Ircam Verb + Session
- Overall better handling of multichannel track setups such for Atmos. (Ircam Hear, Verb and more)
- Automatic detection of track format / channel order for DAWs when possible.

#### <span id="page-55-1"></span>**A.5.1 Build 21.9.0.50083**

#### **Bug fixes**

- Apple computers Big Sur (new M1 chips) AU validation failing
- Empty GUI when close/reopen plugin Windows 10 UHD630 graphics
- AudioUnit in Reaper do not process audio when offline bounce
- Default preset not loaded correctly on instantiation of Verb  $+$  Verb Session
- Evo.Channel on Retina Input and Output Sliders badly scaled
- Incompatible AudioUnit issue in Apple Final Cut Pro
- Plugins: Recall Preset Flags (e.g. "All but setup") recall always everything
- Preset Manager UI issue with small plugins when a preset has been created
- Ircam Verb Session reload in VST with audio interruption
- VST Plugins Session not correctly reloaded if it integrate an IO configuration change
- Verb session Dry/wet not applied in offline render
- Verb v3 Atmos crash on AAX
- Verb: AU validation failed on Apple M1
- Verb: LFE not disabled by default on ProTools
- Verb: Recall Preset may be not correct with double click inside the preset manager
- Verb: disabled channel is not re-injected according to dry/wet parameter (100  $\%$  wet means muted)
- Verb: init issue with Nuendo
- AAX Some plugins Crash on Mac / No GUI on Windows
- Overall reliability / stability fixes.
- Plugin size not correct
- Potential plugins crash when opening UI

# <span id="page-56-0"></span>**A.6 FLUX:: Immersive - Plugins (including IRCAM Tools) 20.12**

This major release includes updates for all **FLUX::Immersive** products with the exception of IRCAM Spat V3 legacy product. Please refer to Spat V3 - Spat Revolution crossgrade options.

#### **Major optimizations**

- HiDPI / Retina support  $+$  display enhancements and fixes
- Page Table unification for **Avid Control**, S1, S3, S4, S6 and S6L.
- OSC Control for plugins.
- **IRCAM Verb** support for Dolby Atmos, Multichannel support up to 16 channels
- **IRCAM Hear** Multichannel stability improvement, Now up to 10 channels. (Dolby Atmos 7.1.2)
- **IRCAM Tools** Audio I/O Matrix and Multichannel enhancement
- Most plugins support of 8 channel.
- 16 channel support for **Bittersweet Pro, Evo In and Evo Channel**

#### <span id="page-56-1"></span>**A.6.1 Build 20.12.0.49880**

#### **Bug fixes**

Core:

- BSPro Latency report issue  $(AAX)$
- IRCAM TRAX Tr Latency report issue
- IRCAM Verb Wrong initialization value for Reverb density
- IRCAM Verb -Dry signal still goes out in disabled channels when wet is  $100\%$
- All Pure Dynamics  $PI +$  Alchemist Wrong Thresholds initialization values
- AAX "monolithic" are broken like Hear, TRAX etc…
- Almost all AAX plugins don't reload parameters from 47856 version session.
- Pure Limiter Diff feature bypassed the input gain.
- Pure Limiter Inverted sidechain filters.
- Any plugin except Evo Channel Research Presets resets when click on a preset.
- Evo channel Wrong values when reloading touch section.

#### UI:

• Current preset name disappear on re-opening GUI or session

# <span id="page-57-0"></span>**A.7 Known Issues**

- Wavelab "Sample rate not supported" when a plugin is inserted on a clip, track or output section.
- TRAX Tr Learn frequencies display wrong values (AAX only).
- Hear Internal config labels change when modify LFE input config from routing matrix.
- When using OSC on a plugin in Pro Tools, a chrash will occur if you change/move FX insert slots